## **การพัฒนาระบบทดสอบใบขับขี่ภาคปฏิบัติด้วย Virtual Reality**

**Virtual Reality Driving License Test** 

การพัฒนาระบบทดสอบใบขับขี่ภาคปฏิบัติด้วย Virtual Reality

Virtual Reality Driving License Test

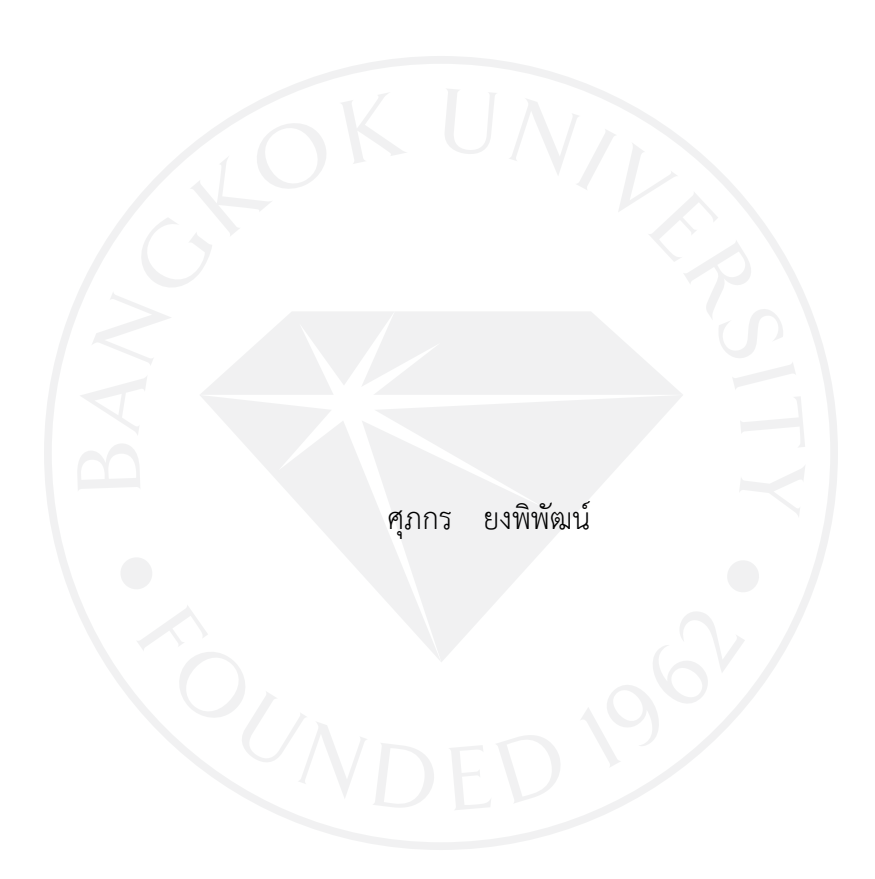

การค้นคว้าอิสระเป็นส่วนหนึ่งของการศึกษาตามหลักสูตร วิทยาศาสตรมหาบัณฑิต สาขาวิชาเทคโนโลยีสารสนเทศและการจัดการ มหาวิทยาลัยกรุงเทพ ปีการศึกษา 2558

©2559 ศุภกร ยงพิพัฒน์ สงวนลิขสิทธิ์

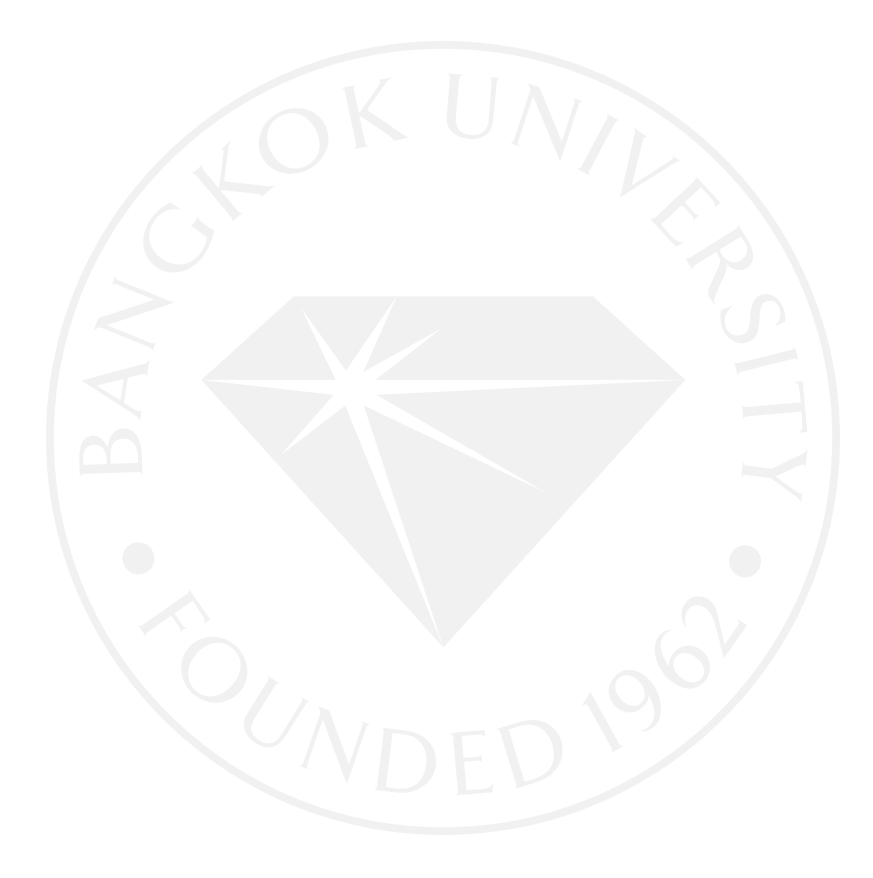

บัณฑิตวิทยาลัย มหาวิทยาลัยกรุงเทพ อนุมัติให้การค้นคว้าอิสระเป็นส่วนหนึ่งของการศึกษาตามหลักสูตร วิทยาศาสตรมหาบัณฑิต สาขาวิชาเทคโนโลยีสารสนเทศและการจัดการ

การพัฒนาระบบทดสอบใบขับขี่ภาคปฏิบัติด้วย Virtual Reality เรื่อง

ผู้วิจัย ศุภกร ยงพิพัฒน์

ได้พิจารณาเห็นซอบโดย

อาจารย์ที่ปรึกษา

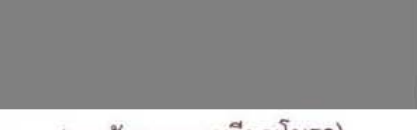

(ดร.พัฒนพล เหรียญโมรา)

ผู้เชี่ยวชาญ

(ผู้ช่วยศาสตราจารย์ ดร.กิ่งกาญจน์ สุขคณาภิบาล)

(ดร.ศันสนีย์ เทพปัญญา) คณบดีบัณฑิตวิทยาลัย 29 พฤศจิกายน 2559

ศุภกร ยงพิพัฒน์. ปริญญาวิทยาศาสตรมหาบัณฑิต สาขาวิชาเทคโนโลยีสารสนเทศและการจัดการ, พฤศจิกายน 2559, บัณฑิตวิทยาลัย มหาวิทยาลัยกรุงเทพ. การพัฒนาระบบทดสอบใบขับขี่ภาคปฏิบัติด้วย Virtual Reality (43 หน้า) อาจารย์ที่ปรึกษา: ดร.พัฒนพล เหรียญโมรา

#### **บทคัดย่อ**

ระบบการฝึกซ้อมและทดสอบการขับขี่รถยนต์ของประเทศไทยในภาคปฏิบัตินั้นมีปัญหาเรื่อง ้ความหนาแน่นของประชาชนที่เข้ามาทดสอบเพื่อจะได้ใบอนุญาตขับขี่รถยนต์ที่มีจำนวนมาก ซึ่งบาง ้ คนขาดการฝึกซ้อมอย่างเพียงพอ ทำให้ทดสอบไม่ผ่านจึงจำต้องกลับไปฝึกซ้อมแล้วกลับมาทดสอบ ใหม่ซึ่งในการทดสอบแต่ละครั้งทำใช้เวลาเป็นวัน จนทำให้เกิดผลกระทบต่อผู้เข้ามาทดสอบเพราะ จำเป็นต้องลางานมาเพื่อทดสอบใบขับขี่ภาคปฏิบัติ จึงเห็นว่าการนำเทคโนโลยีเข้ามาช่วยในการ ฝึกซ้อมสามารถทำได้ในรูปแบบการจำลองเสมือนจริงผ่านระบบการจำลองการขับขี่ภาคปฏิบัติ โดย ระบบทำงานในระบบ PC และใช้อุปกรณ์บังคับการขับขี่และแว่นตาจำลองภาพเสมือนจริงเข้ามาช่วย เพิ่มความเสมือนจริงให้กับระบบจำลอง และภาพในระบบจำลองมีการจำลองแบบทดสอบตาม หลักสูตรจริงขึ้นมาเพื่อให้ผู้ทดสอบได้ฝึกหัดเพื่อพัฒนาทักษะตนเองได้โดยไม่จำเป็นต้องใช้รถจริง ๆ ตัวรถยนต์ที่นำมาใช้มีระบบการมองผ่านกระจกมองหลังและกระจกข้างเหมือนรถยนต์จริง ๆ โดย ้ระบบได้ถูกพัฒนาขึ้นจากโปรแกรมยูนิตี้ทรีดี เพราะเป็นโปรแกรมสามารถช่วยให้การพัฒนาสำเร็จได้ ้ ครบถ้วนเพราะมีคลังตัวช่วยต่าง ๆ ที่สามารถหยิบใช้ได้อย่างครบถ้วน โดยทางผู้พัฒนาได้ทำแบบ ประเมินความพึงพอใจโดยเก็บข้อมูลจากประชากรกลุ่มตัวอย่างจำนวน 10 คน จากแบบทดสอบ พบว่าความพึงพอใจของประชากรในกลุ่มทดสอบมีความพึงพอใจในระดับที่ดีเยี่ยม เป็นสิ่งยืนยันถึง คุณภาพและความเสมือนจริงของการพัฒนาระบบทดสอบใบขับขี่ภาคปฏิบัติด้วยระบบการจำลอง เสมือนจริง

*ค ำส ำคัญ: ระบบภำพเสมือนจริง, ยูนิตี้ทรีดี, อุปกรณ์ขับรถใช้กับคอมพิวเตอร์, แว่นจ ำลองภำพ เสมือนจริง, กำรทดสอบใบขับขี่ไทย* 

Yongpiphat, S. M.S. (Information Technology and Management), November 2016, Graduate School, Bangkok University. Virtual Reality Driving License Test (43 pp) Advisor: Phattanapon Rhienmora, Ph.D.

#### **ABSTRACT**

 Driving License testing system in Thailand is now facing a problem of an overwhelming numbers of people who comes in for the test. There are numerous applicators that failed the test and need to go back for more practices before entering the test again. Since the test usually take almost all-day for the applicator to finish to process, therefore, having a effect to many worker that need to be absent at work or take a day-off in order to attend the test. To solve the issue, we are to replace a new technology over the driving practice system by using a Virtual Reality (VR) tools and gadgets together with a Driving Wheel handle that connected to a computer to enhanced the feeling and real-life driving experience. The Virtual Reality will be exactly the same with the real driving test for users to practice before the actual test without using a real car. This Virtual Driving system is developed under 'Unity3D', which is one of the most famous software that has a great number of libraries, tools and functions to support the project. Our project developers were running a demo testing over a group of 10 users and said that they are comfortable with the demo, with a great satisfaction received from the testing users, the quality of the Virtual Reality of a Driving License Test System is guaranteed.

*Keywords: Virtual Reality, Unity3D, LogitechG29, Oculus Rift, Driving License of Thailand*

#### **กิตติกรรมประกาศ**

การค้นคว้าอิสระฉบับนี้สำเร็จสำเร็จได้ด้วยความกรุณาจาก ดร.พัฒนพล เหรียญโมรา อาจารย์ที่ปรึกษาการค้นคว้าอิสระ ผู้ช่วยศาสตราจารย์ ดร.กิ่งกาญจน์ สุขคณาภิบาล คณะกรรมการ ้ค้นคว้าอิสระ ที่ท่านคอยให้ความรู้ในด้านต่าง ๆ และคอยให้คำแนะนำเพิ่มเติม คอยให้คำปรึกษาเมื่อ พบปัญหาภายในงานที่แก้ไม่ได้จนงานวิจัยสำเร็จลุล่วงไปด้วยดี รวมถึงการให้ยืมอุปกรณ์ในการทำ โครงการ ผู้วิจัยจึงขอกราบขอบคุณมา ณ โอกาสนี้

ขอขอบคุณทางขอบครอบที่ให้การสนับสนุนและคอยให้คำแนะนำ รวมถึงงบประมาณในการ จัดซื้ออุปกรณ์ต่าง ๆ จึงกราบขอขอบคุณมาไว้ ณ โอกาสนี้

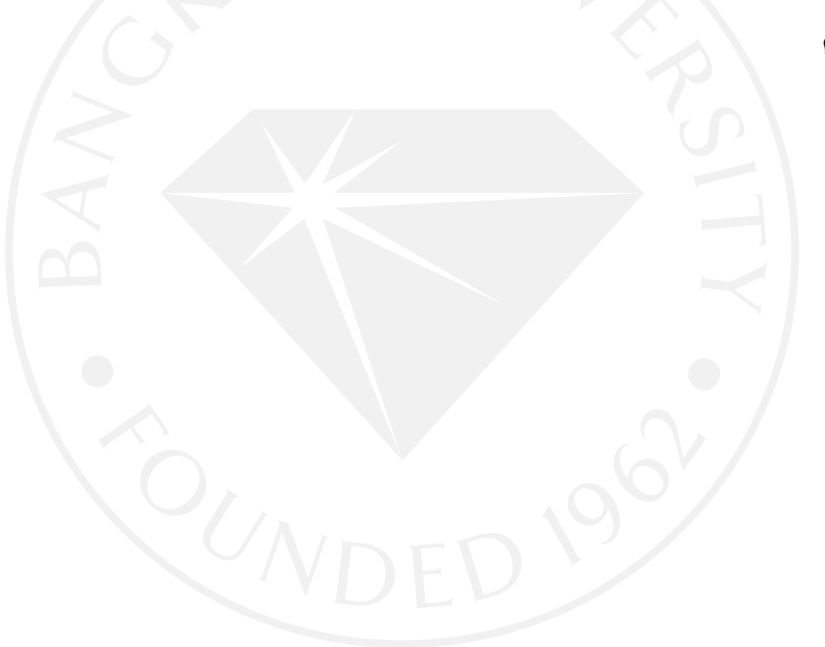

ศุภกร ยงพิพัฒน์

**สารบัญ**

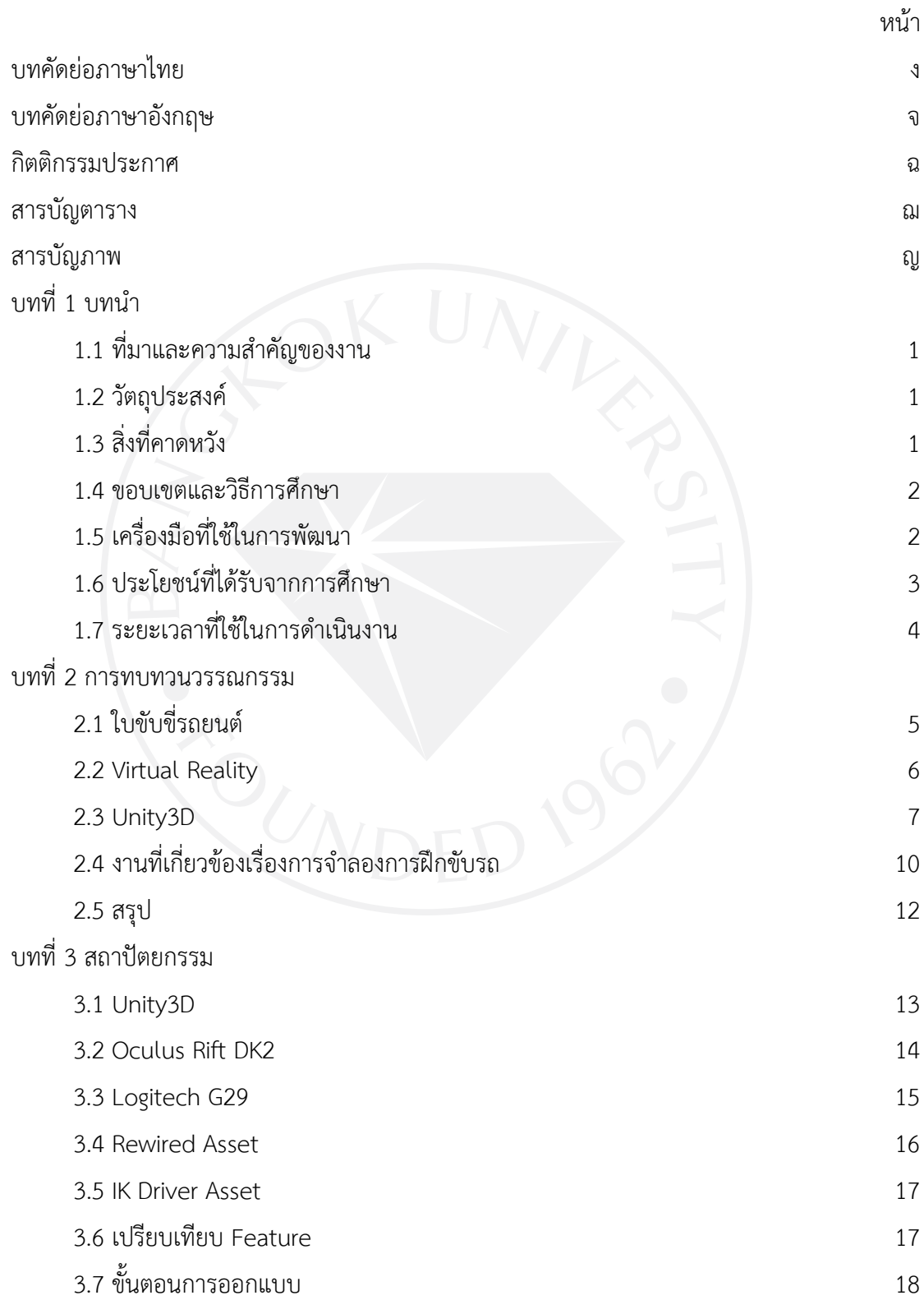

ช

## **สารบัญ (ต่อ)**

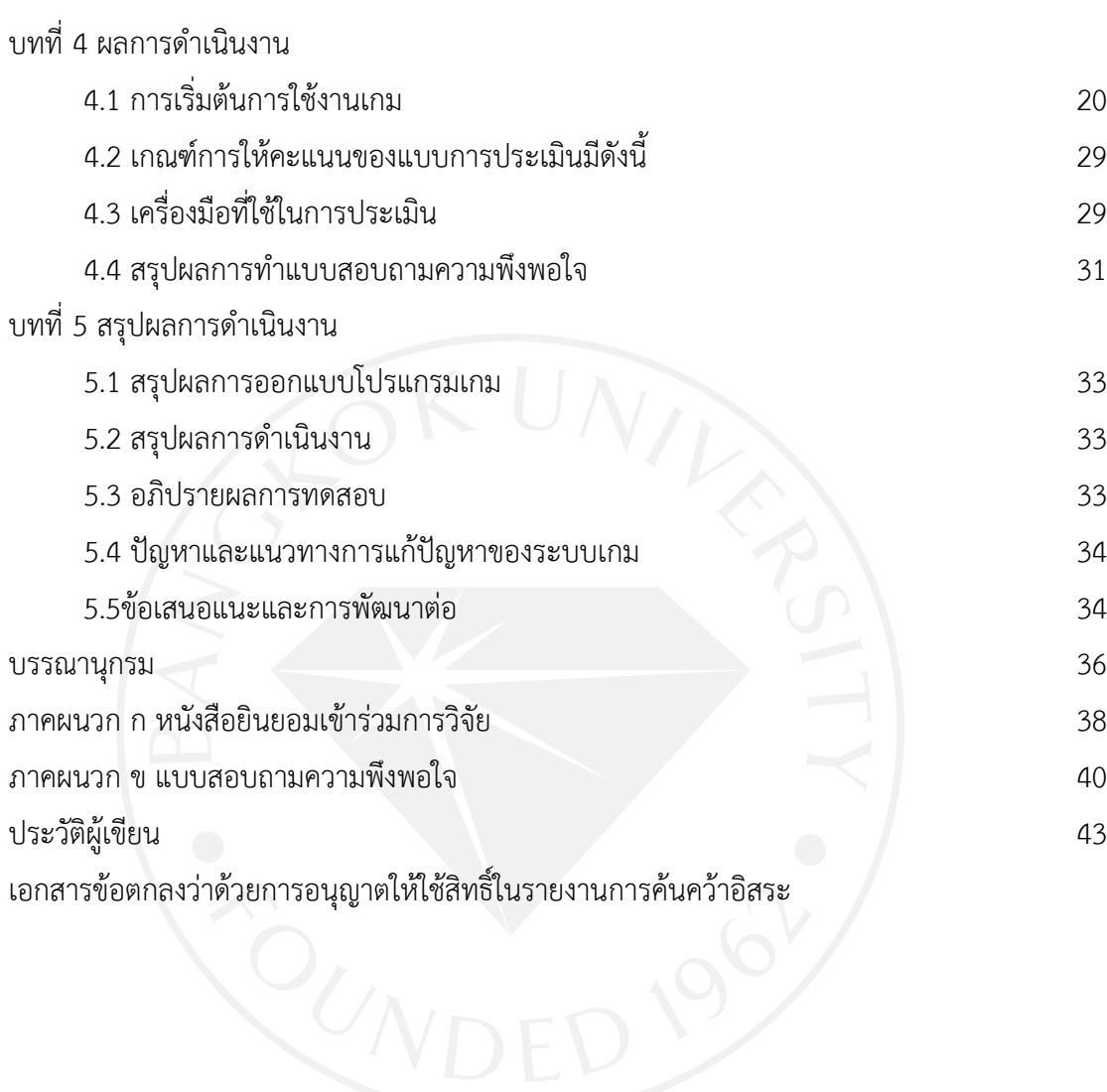

ซ

## **สารบัญตาราง**

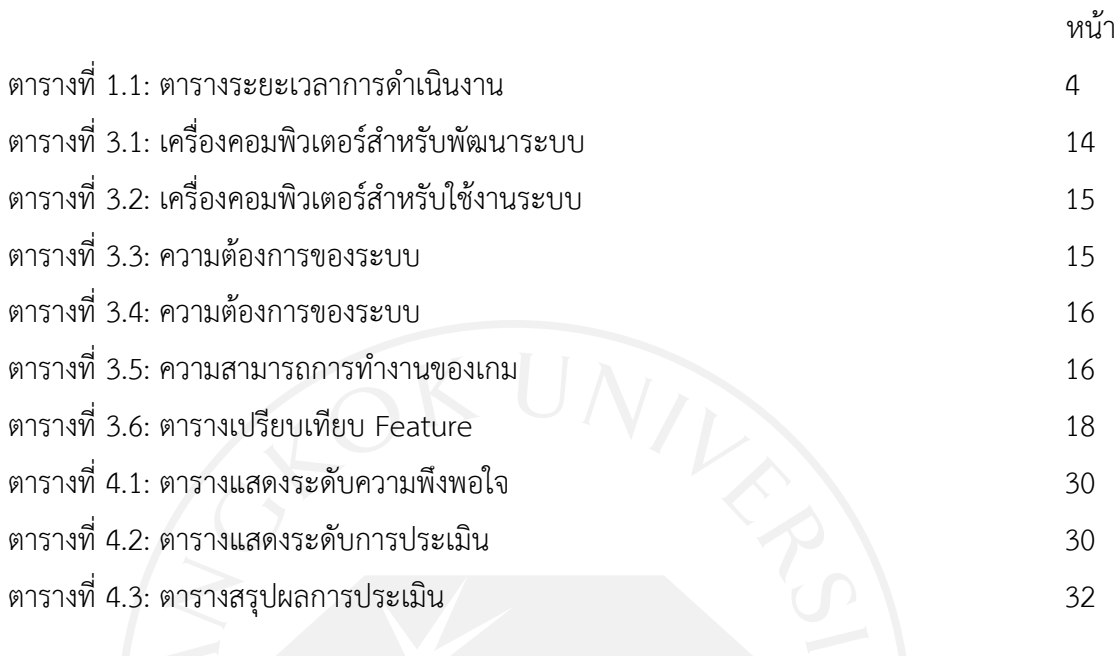

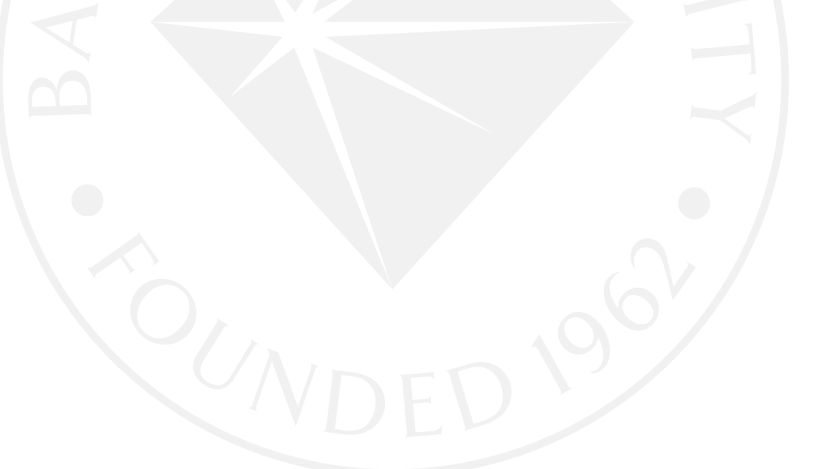

## **สารบัญภาพ**

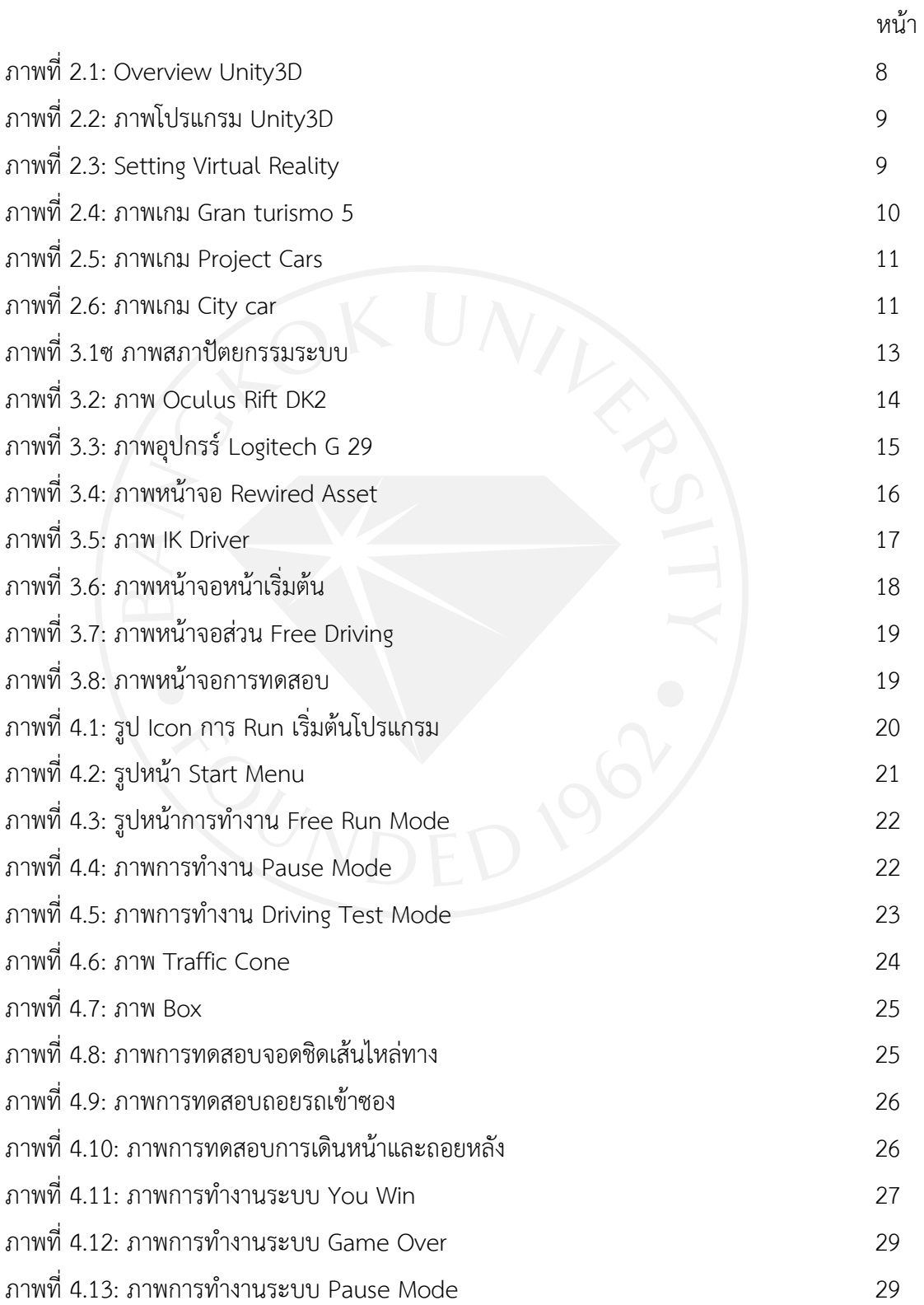

ญ

**บทที่ 1 บทน า**

#### **1.1 ที่มาและความส าคัญของงาน**

เนื่องจากผู้ที่เริ่มหัดขับรถยนต์เริ่มแรกจะเกิดความกลัวในการขับออกถนนจริงและไม่มี ้ ประสบการณ์อาจทำให้ผู้อื่นเกิดอันตรายบนท้องถนน จนทำให้ผู้หัดขับเกิดเป็นความกลัวในใจจน อาจจะไม่สามารถหัดขับได้อีกเลยและหากไปศึกษากับสถาบันฝึกสอนขับรถยนต์มีค่าใช้จ่ายที่แพงโดย ้มีข้อจำกัดในการเรียนเป็นรายชั่วโมง เมื่อเริ่มที่จะฝึกหัดเป็นพร้อมที่จะไปสอบที่กรมขนส่ง ก็เกิด ่ ปัญหาที่ไม่สามารถนำผู้ทดสอบไปทดสอบยังสถานที่จริงได้เนื่องจากผู้ต้องการทดสอบใบขับขี่มีจำนวน ้ มากเกิน จึงจำกัดพื้นที่ขึ้นมาเพื่อทดสอบได้เพียงแค่ท่ามาตรฐานเพื่อทดสอบใบขับขี่และระบบจำลอง ทั่วไปจะเน้นในด้านการขับขี่แบบแข่งขันไม่มีที่ใช้เพื่อทำให้เกิดจิตสำนึกในการขับขี่อย่างถูกระเบียบ ตามกฎหมายและในระบบของตัวเกมต่าง ๆ จะมีการทดสอบใบขับขี่ในหลักสูตรของทางฝั่งยุโรปที่เป็น พื้นฐานสากล แต่ในระบบของไทยทำออกมาจึงทำขึ้นมาเพื่อใช้กับระบบทดสอบใบขับขี่ของไทยเพื่อใช้ ในการพัฒนาระบบใบขับขี่ไทยต่อไปในภายภาคหน้า

จึงมีความคิดที่จะน าเทคโนโลยีที่มีอยู่อย่างระบบภาพเสมือนจริงเข้ามาช่วยให้ผู้หัดขับขี่เกิด ความมั่นใจในการขับขี่ โดยนำระบบ Virtual Reality เข้ามาทำเป็นระบบเกมเพื่อหัดขับขี่ในโลก เสมือนจริง ประกอบกับระบบควบคุมด้วย Car Controller โดยมีการจำลองพื้นที่ทดสอบและถนน จริงขึ้นมาเพื่อทดสอบและหัดขับขี่

#### **1.2 วัตถุประสงค์**

- 1.2.1 เพื่อใช้ในการฝึกซ้อมเพื่อสอบใบขับขี่ภาคปฏิบัติ
- 1.2.2 เพื่อเพิ่มความมั่นใจให้กับผู้ทดสอบ
- 1.2.3 เพื่อลดต้นทุนในการฝึกซ้อมการขับขี่
- 1.2.4 เพื่อเพิ่มโอกาสและความมั่นใจให้ผู้ทดสอบ

#### **1.3 สิ่งที่คาดหวัง**

- 1.3.1 ได้ระบบจำลองการขับขี่รถยนต์ที่ใช้ฝึกหัดขับขี่รถยนต์ได้
- 1.3.2 ได้ระบบเกมที่มีความเสมือนจริง
- 1.3.3 ท าให้ผู้ฝึกหัดมีความมั่นใจในการขับขี่
- 1.3.4 ลดอุบัติเหตุบนท้องถนน

#### **1.4 ขอบเขตและวิธีการศึกษา**

- 1.4.1 ขอบเขตการทำงานของ Software
	- 1) บังคับทิศทางโดยใช้ Game Controller
	- 2) บังคับรถยนต์แบบอิสระใน City World
	- 3) มองรอบทิศทาง 360 องศา
	- 4) บังคับรถยนต์ระบบเกียร์ออโตเมติก
	- 5) ทดสอบรูปแบบที่ 1 จอดเทียบเส้น
	- 6) ทดสอบรูปแบบที่ 2 ถอยรถยนต์เข้าซอง
	- 7) ทดสอบรูปแบบที่ 3 เดินหน้า-ถอยหลัง
- 1.4.2 วิธีการศึกษา

ค้นคว้าบทความที่เกี่ยวข้อง

- 1) Unity 3D
- 2) Virtual Reality
- 3) Car traffic
- 4) Car controller
- 5) Car variable
- 1.4.3 เก็บข้อมูลจากสถานที่ทดสอบ
	- 1) สอบถามข้อมูลจากพนักงานสอบใบขับขี่
	- 2) ประมาณสภาพถนนและขนาดของถนน
	- 3) เก็บภาพและส่วนประกอบของอาคารรอบๆถนน

#### **1.5 เครื่องมือที่ใช้ในการพัฒนา**

- 1.5.1 รายละเอียดของซอฟต์แวร์
	- 1) Window 10 for development
	- 2) Window 8.1 for testing
	- 3) Unity 3D version.5.0
	- 4) Rewired Asset
	- 5) Visual Studio
	- 6) SketchUp 2016
	- 7) Oculus Runtime

## 1.5.2 รายละเอียดฮาร์ดแวร์

- 1) Oculus Rift
- 2) Logitech G29
- 3) PC for run

## **1.6 ประโยชน์ที่ได้รับจากการศึกษา**

- 1) ได้รับ Software Game ระบบทดสอบใบขับขี่
- 2) ได้รับการพัฒนาร่วมกับระบบ Virtual Reality

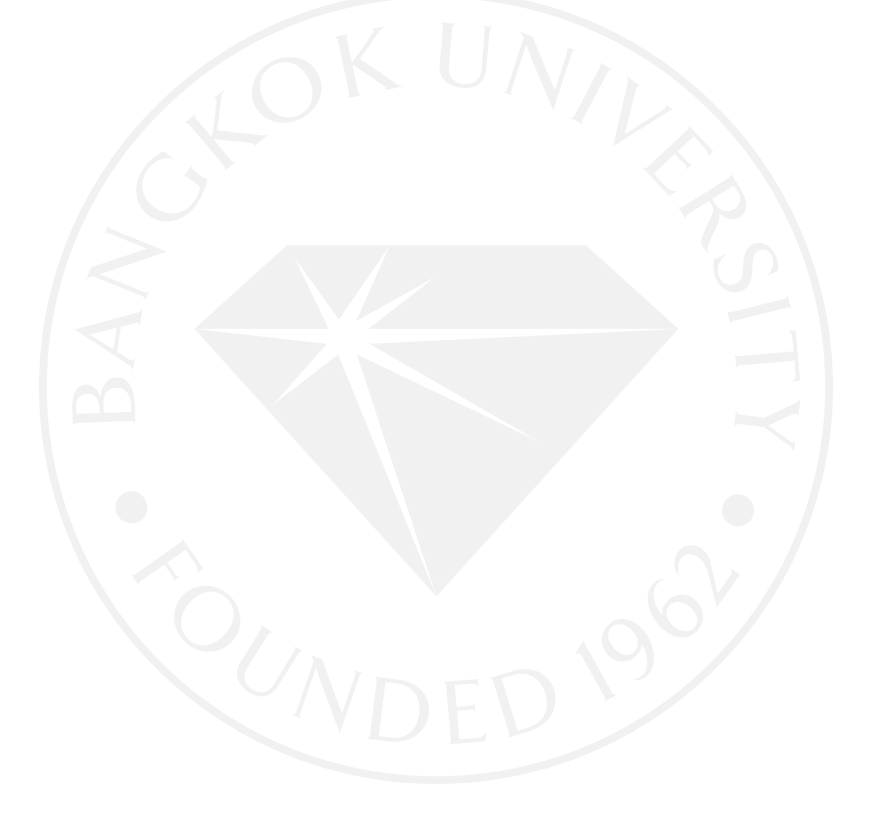

## 1.7 ระยะเวลาที่ใช้ในการดำเนินงาน

## ตารางที่ 1.1: ระยะเวลาการดำเนินงาน

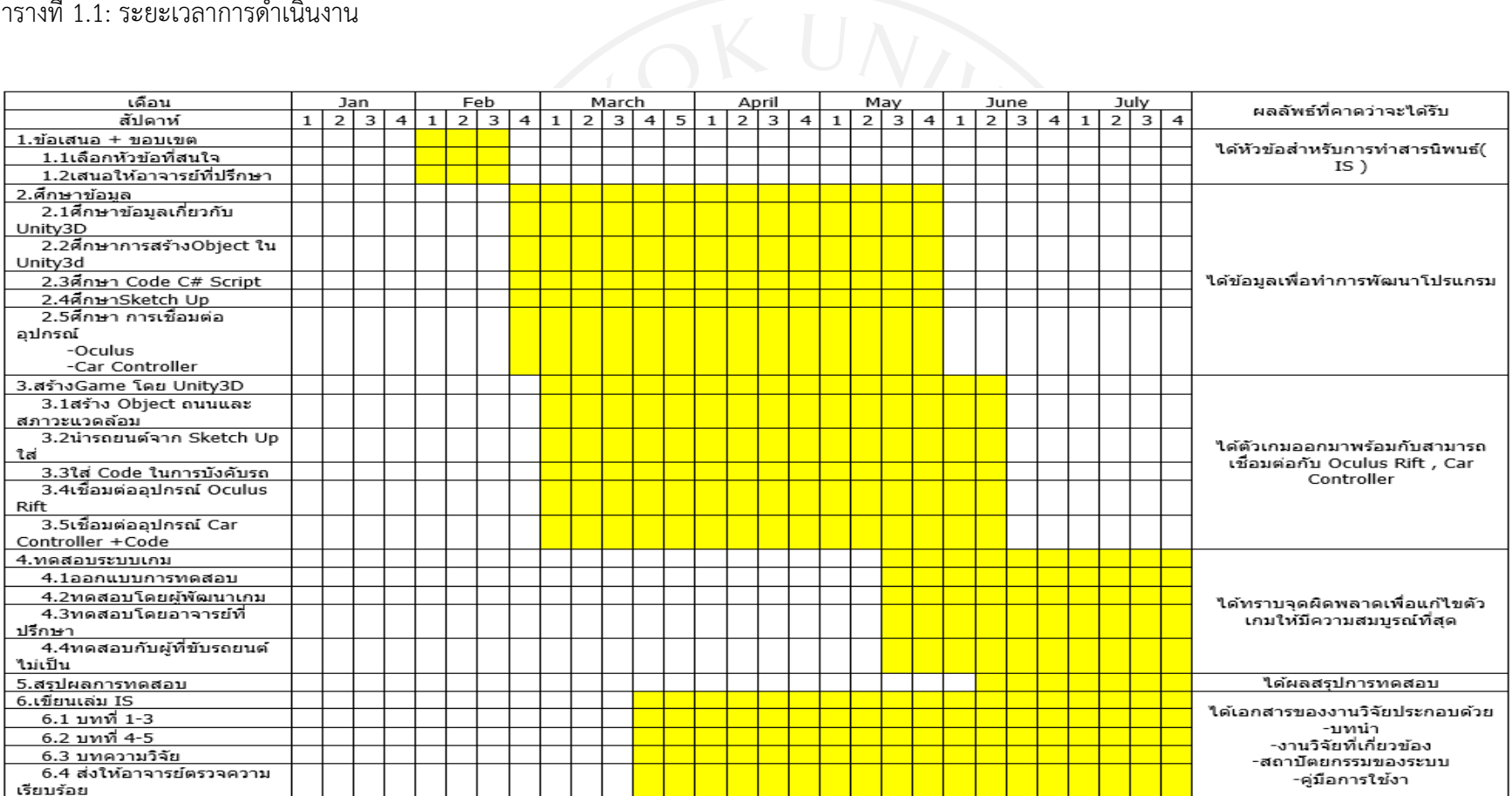

#### **บทที่ 2**

#### **การทบทวนวรรณกรรม**

## **.1 ใบขับขี่รถยนต์**

.1.1 การทดสอบใบขับขี่

การท าการทดสอบเพื่อได้มาซึ่งใบขับขี่ตามกฎหมายของประเทศเพื่อจะได้ขับขี่รถยนต์ได้ ถูกต้องตามกฎหมายของประเทศเพื่อยืนยันว่าบุคคลนี้มีสิทธิถูกต้องตามกฎหมายของประเทศในการ ใช้รถยนต์บนถนนของประเทศนั้น ๆ หากเกิดอุบัติเหตุสามารถยืนยันตัวบุคคลได้จากใบขับขี่เพื่อจะ ได้มาซึ่งใบขับขี่จำเป็นต้องทำการทดสอบต่าง ๆ ตามที่กรมขนส่งทางบกได้กำหนดไว้ ซึ่งใบขับขี่มี หลากหลายประเภท (กมล พิพัฒน์ชัยกุล, 2552)

.1.2 ประเภทของใบขับขี่

- .1.2.1 ใบขับขี่รถยนต์ส่วนบุคคล
- .1.2.2 ใบขับขี่รถยนต์สามล้อส่วนบุคคล
- .1.2.3 ใบขับขี่รถยนต์สาธารณะ
- .1.2.4 ใบขับขี่รถยนต์สามล้อสาธารณะ
- .1.2.5 ใบอนุญาตขับขี่จักรยานยนต์ส่วนบุคคล
- .1.2.6 ใบอนุญาตขับรถบดถนน
- .1.2.7 ใบอนุญาตขับรถระหว่างประเทศ
- .1.3 การทดสอบสมรรถภาพ
	- .2.1.1 ทดสอบสายตาบอดสี
	- .2.1.2 ทดสอบสายตาทางลึก
	- .2.1.3 ทดสอบสายตาทางกว้าง
	- .2.1.4 ทดสอบการใช้เท้า

2.1.4 การทดสอบข้อเขียน

การทดสอบข้อเขียนหรือการสอบวัดความรู้ในเรื่องการจราจรซึ่งเนื้อหาที่สอบจะ เกี่ยวข้องกับสัญลักษณ์ป้ายจราจรและการดูแลรักษารถยนต์เบื้องต้น โดยมีข้อสอบ 50 ข้อ โดยต้องทำ ได้45 ข้อขึ้นไป (กมล พิพัฒน์ชัยกุล, 2552)

2.1.5 การทดสอบภาคปฏิบัติ

2.1.5.1 การทดสอบใบขับขี่ภาคปฏิบัติรถยนต์เกียร์ออโต้เมติก

การทดสอบภาคปฏิบัติเป็นการทดสอบความสามารถของผู้ขับขี่สำหรับเกียร์ออโต้ โดยจะมีท่าสอบพื้นฐานทั้งหมด3ท่าด้วยกันคือ

- การจอดเทียบเส้นข้างถนน

- การถอยรถเข้าซอง

- การเดินหน้าและถอยหลัง

2.1.5.2 การทดสอบใบขับขี่ภาคปฏิบัติรถยนต์เกียร์ธรรมดา

การทดสอบภาคปฏิบัติเป็นการทดสอบความสามารถของผู้ขับขี่สำหรับเกียร์ธรรมดา จะมีการทดสอบแตกต่างเพิ่มขึ้นจากเกียร์ออโต้มาอีกอย่างหนึ่งคือการขับรถขึ้นสะพานและพักเบรก มือและขับต่อไม่ให้ดับ (กมล พิพัฒน์ชัยกุล, 2552)

จึงตัดสินใจทำระบบเกมทดสอบและฝึกหัดการขับขี่รถยนต์ และเป็นระบบที่ควรจะมี เกิดขึ้นในประเทศไทยเพื่อพัฒนาระบบทดสอบใบขับขี่โดยจะมีการออกแบบระบบเป็นฐานการ ทดสอบท่ามาตรฐาน 3 ท่า คือ การขับขี่เดินหน้าและถอยหลัง, การจอดรถเข้าซอง, การขับเดินหน้า เทียบเส้นข้างทาง ซึ่งช่วยสร้างความมั่นใจว่าสามารถเข้ามาช่วยการทดสอบจริงได้ ด้วยการนำ Virtual Reality เข้ามาช่วยแทนที่จะทำเป็นตัวเกมที่มองผ่านจอภาพธรรมดา

#### **2.2 Virtual Reality**

Virtual Reality หรือ ที่เรียกกันว่า VR นั้น ได้ถูกคนพบโดย ไมรอน ครูเกอร์ (Myron Krueger) หมายถึงการใช้คอมพิวเตอร์กราฟิกร่วมกับฮาร์ดแวร์พิเศษ เพื่อทำให้ผู้ใช้รู้สึกว่าเหมือนเข้า ไปอยู่ในสภาพแวดล้อมนั้นจริง ๆ โดย VR นั้นจะป้อนข้อมูลตรงกับประสาทการมองเห็นของมนุษย์อีก ทั้ง VR ยังสามารถเชื่อมต่อกับอุปกรณ์ต่าง ๆ ([Lempereur,](http://ieeexplore.ieee.org/search/searchresult.jsp?searchWithin=%22Authors%22:.QT.M.%20Lempereur.QT.&newsearch=true) Pudlo, Gorce & Lepoutre, 2003) อีก ทั้งยังช่วยในการใช้ในระบบการสอนและการฝึกอบรมเรื่องสภาพแวดล้อมต่างในระบบจราจรร่วมทั้ง ทำให้เกิดระบบจำลองขึ้นมาเพื่อใช้เพิ่มสมาธิให้ผู้ขับขี่ในขณะขับขี่ (Nemec, Wlosok, Fasuga, 2014) เพื่อช่วยให้เกิดความเหมือนจริงมากที่สุดเพราะ VR นั้นส่วนใหญ่ออกมาในรูปแบบเกม หรือ จ าพวกใช้ในการฝึกฝน ตัวอย่างเช่นการฝึกหัดบิน เป็นต้น ในโลกเหมือนจริงนี้ยังมีออกมาอย่าง

ต่อเนื่องในรูปแบบเกมที่เป็นไปต่าง ๆ นา ๆ เช่นบทบาทสมมุติเป็นตัวละคร ทำให้เราเข้าไปอยู่ในโลก เหมือนจริงนั้น ๆ ผ่านตัวเกม Console หรือบน PC ตาม โดยอุปกรณ์ชิ้นแรกมีชื่อว่า "Sword of Damocles" ถูกสร้างขึ้นในปี ค.ศ.1968 ใช้งานเบื้องต้นในการจำลองการบินโดยมีอุปกรณ์สวมหัว และครอบตา เพื่อให้นักบินได้ทำการฝึกซ้อมการบินให้คล่องก่อนที่จะมีการบินจริง โดยการสร้างและ วิจัยอุปกรณ์ขึ้นมาจากผลงานของ Ivan Sutherland โดยต่อมาตามบริษัทใหญ่อยาก Microsoft, Facebook, Google, HTC ต่างให้ความสนใจในอุปกรณ์ด้าน VR จึงได้มีการพัฒนาอุปกรณ์หลัก ๆ ของ VR ขึ้นมา (Oller, 2010) อีกทั้งยังมีกลุ่มผู้วิจัยที่ให้ความสนใจในการนำ VR เข้าไปพัฒนางาน ือย่างเช่นงานการพัฒนาผู้ขับขี่ขั้นสูง ADAS มีการจำลองสภาพแวดล้อมผ่านเซ็นเซอร์และนำมา ประยุกต์ใช้กับ VR เพื่อเพิ่มความเสมือนจริงซึ่งสามารถใช้งานผ่านคอมพิวเตอร์หลายเครื่องพร้อม ๆ กันอีกด้วย (Gruyer, Choi, Boussard & D'Andrea-Novel, 2014) โดยมีรายละเอียดของอุปกรณ์ ดังต่อไปนี้

2.2.1 Oculus หรือ แว่น VR ต่าง ๆ

2.2.1.1 แว่น Virtual Reality ใช้กับ Smart Phone

- Samsung Gear VR
- Google Cardboard

2.2.1.2 แว่น Virtual Reality ใช้กับ Computer หรือ Game Console

- Oculus Rift
- Sony VR (Project Morpheus)
- HTC VIVE

2.2.2 เกม Controller

- Logitech G27, G29
- Thrust Master T150
- Speed Link

#### **2.3 Unity3D**

2.3.1 Unity3D

Unity3D คือ Tool ชนิดหนึ่งที่สามารถช่วยให้ผู้พัฒนานิยมนำมาช่วยในการพัฒนา เกม ไม่ ว่าจะเป็น 2D หรือ 3D ก็ตามเพราะ Tool ตัวนี้สามารถพัฒนาออกมาได้ทั้งรูปแบบ Window, OS X รวมทั้ง Android ซึ่งมีเวอร์ชั่นฟรีให้ทดลองใช้อีกทั้งสามารถท าให้ผู้เริ่มใช้งานสามารถพัฒนาเกมขึ้นมา ึกอย่างเช่นเกมสำหรับเด็กได้โดยง่ายและสามารถศึกษาได้ง่ายจากข้อมูลที่มีอย่ในแหล่งต่าง ๆ (Lim,

Han & Guen, 2014) โดยการทำเป็นเกม 3D อีกทั้งยังสามารถใช้ทำเป็นระบบ AR ได้อีกด้วยมีผู้วิจัย ได้นำมาสร้างระบบเกี่ยวกับการรักษาโลกอ้วนในวัยเด็กโดยใช้ระบบ AR ใช้งานในมือถือใช้อีกด้วย (Kim, Suk, Kang, Jung, Laine & Westlin, 2014) และอีกทั้งยังสามารถนำมาทำระบบฟื้นฟูอาการ ปวดเรื้อรังได้อีกด้วยโดยการนำมาใช้งานรวมกับอุปกรณ์ Kinect ของ Xbox ซึ่งนำมาจับการ เคลื่อนไหวของผู้ป่วยรวมถึงการทำการบำบัดฟื้นฟูให้ผู้ป่วยรวมถึงการติดตามผลในระยะยาว (Schönauer, Pintaric, Kaufmann, Jansen-Kosterink & Vollenbroek-Hutten, 2011) รวมทั้ง การพัฒนาต่างด้านกราฟฟิกสามารถใช้งานรวมกับโปรแกรมต่าง ๆ อย่างเช่น AutoCAD, MultiGen, SkecthUP ที่สามารถนำมาช่วยในการสร้างฉากต่าง ๆ ให้มีความเสมือนจริงโดยมีความสเถียรถึงแม้ว่า จะน ามาจากโปรแกรมที่แตกต่างกันก็ตาม (Lu, Xue & Chen, 2011) จึงเหมาะกับผู้เริ่มต้นพัฒนา เพราะมี Code ที่จำเป็นอยู่แล้วให้เพื่อปรับตั้งค่าในการใช้งานโดยภาษาที่ใช้ จะเป็น C# Script หรือ Java Script ในการใช้กำหนดคำสั่งต่าง ๆ (Norton, 2013) รวมไปถึงการนำ C# Script มากำหนด Add-on ต่าง ๆ ให้กับ GUI ในการควบคุมระบบให้กับตัวเกมหรือระบบจำลองต่าง ๆ ได้อีกด้วยผ่าน ้ ฟังชั่นต่าง ๆ หรือการกำหนดขั้นตอนการทำงานของ GUI ด้วย Unity3D (Sagredo-Olivenza, Flórez-Puga, Gómez-Martín & González-Calero, 2015)

ภาพที่ 2.1: Overview Unity3D

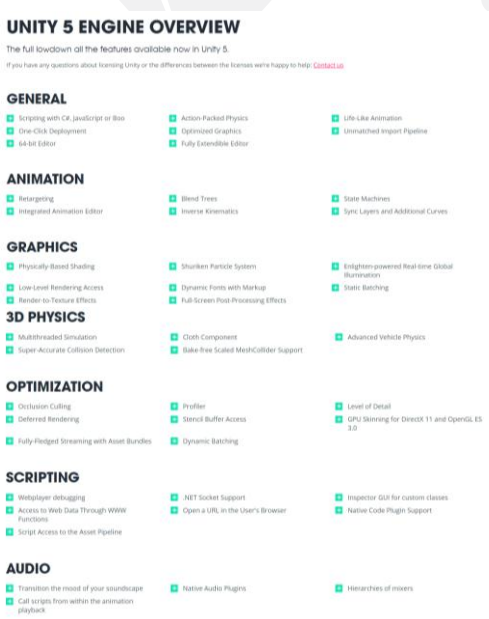

ที่มา: Unity3D. (n.d.). Retrieved from https://unity3d.com/unity/engine-features.

#### 2.3.2 ความสามารถของUnity3D

ปัจจุบัน Unity3D ได้พัฒนามาถึง Version 5.0 ซึ่งเป็นเวอร์ชั่นล่าสุด มีการเพิ่มช่องทางใน การเชื่อมต่อกับ Oculus Rift โดยมีการออก Manual สำหรับการพัฒนาและใช้เชื่อมต่อกับทาง อุปกรณ์ดังกล่าว ณ ตอนนี้ความนิยมของ Unity3D ท าให้ผู้พัฒนาทางด้านเกมต่าง ๆ หันมาใช้ ซอฟแวร์ตัวนี้เพราะสามารถสร้างออกมาได้หลาย ๆ แบบ แล้วสร้างในแพลทฟอร์ม เช่น Web, PC, Mac, iOS, Android, Windows Phone, Blackberry, Xbox, PlayStation

ภาพที่ 2.2: ภาพโปรแกรม Unity3D

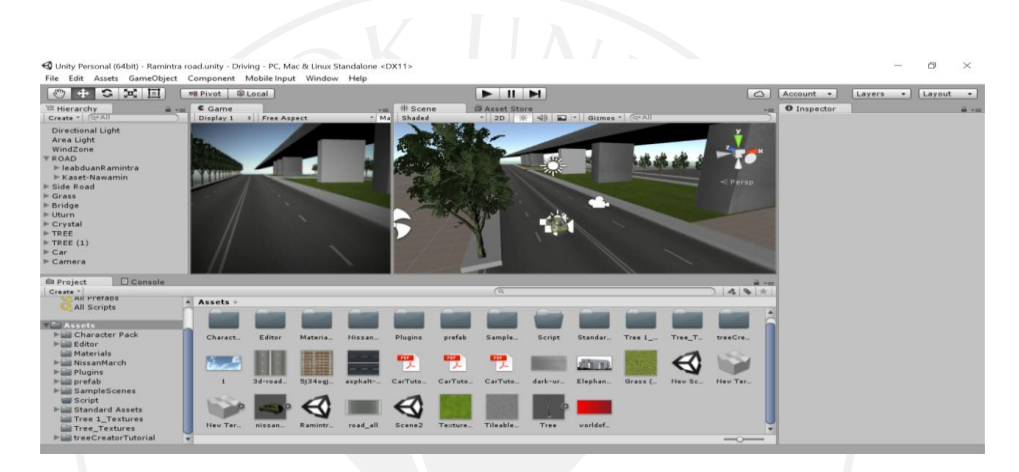

### 2.3.3 การเชื่อมต่อ Virtual Reality ใน Unity3D

โปรแกรมUnity3D ในมีการพัฒนาใน Version 5.0 ให้มีการเชื่อมต่อ Virtual Reality ได้ โดยงานโดยการ Setting เพียงแค่การทำเครื่องหมายถูกในช่อง Virtual Reality Supported ตาม ภาพด้านล่าง Project setting>player>virtual Reality Supported

#### ภาพที่ 2.3: Setting Virtual reality

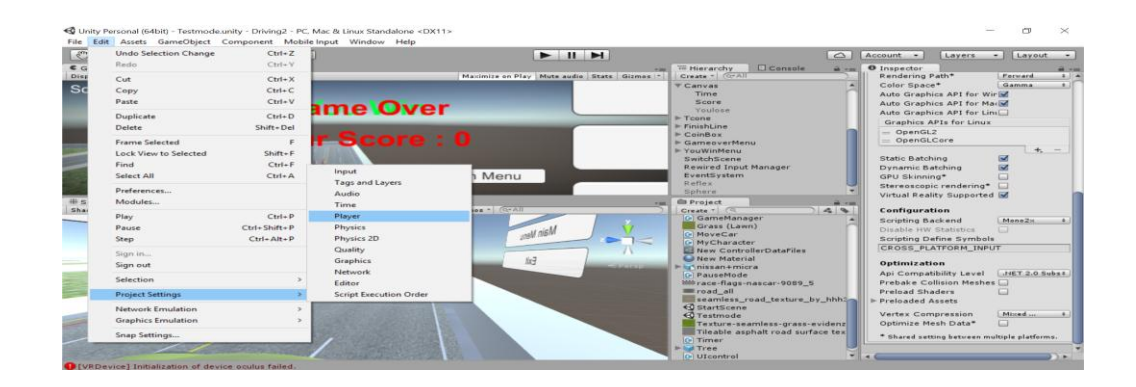

## **2.4 งานที่เกี่ยวข้องเรื่องการจ าลองการฝึกขับรถ**

2.4.1 Gran Turismo 5 เป็นเกมที่จำลองการขับขี่ในรูปแบบการขับขี่รถแข่งในสนามแข่ง โดยมีการเชื่อมต่อกับระบบ Car Controller และสามารถใช้รวมกับแว่น Virtual Reality ได้ แต่ขอ จ ากัดของเกมที่ใช้เพื่อการแข่งขันจึงไม่มีระบบทดสอบหรือฝึกหัดการขับขี่

ภาพที่ 2.4: ภาพเกม Gran turismo 5

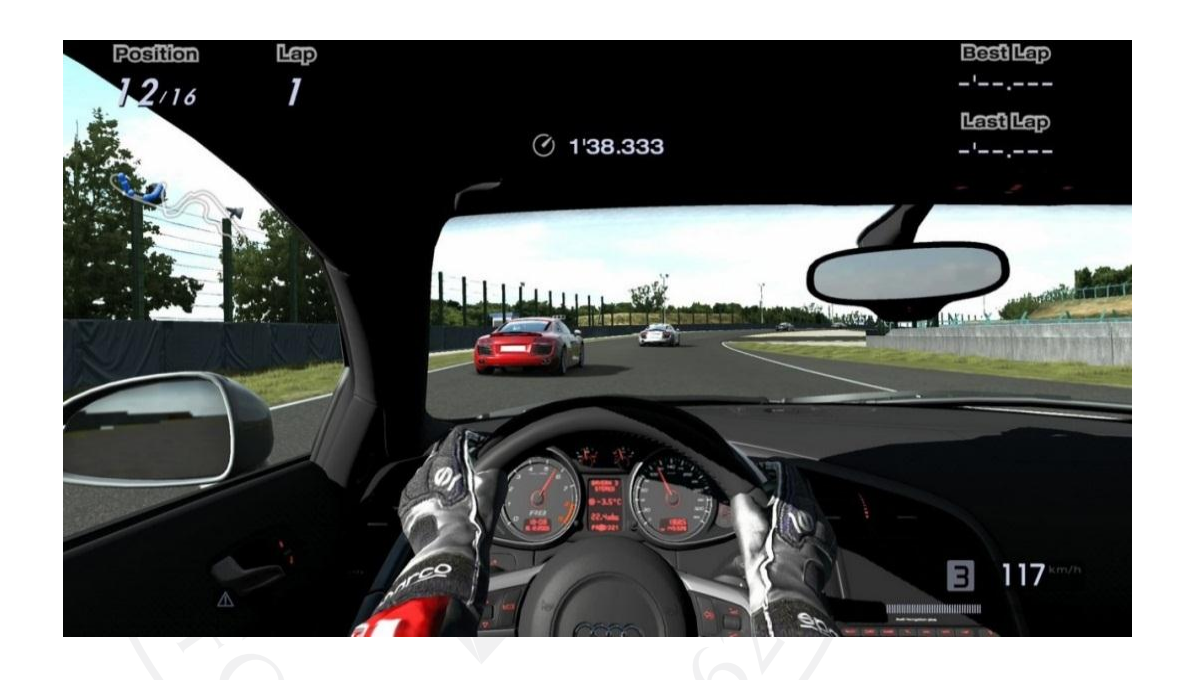

ที่มา: Gran turismo 5. (n.d.). Retrieved from https://iedeiblog.com/tag/gran-turismo-5/.

2.4.2 Project Cars เป็นเกมขับขี่รถยนต์ที่เข้ามาในระบบ Game Console PlayStation 4 ที่มีความเสมือนจริงที่เกิดจากภาพบนจอ ไม่สามารถเชื่อมต่อกับระบบ Virtual Reality และไม่มี ระบบฝึกหัดขับขี่

ภาพที่ 2.5: ภาพเกม Project Cars

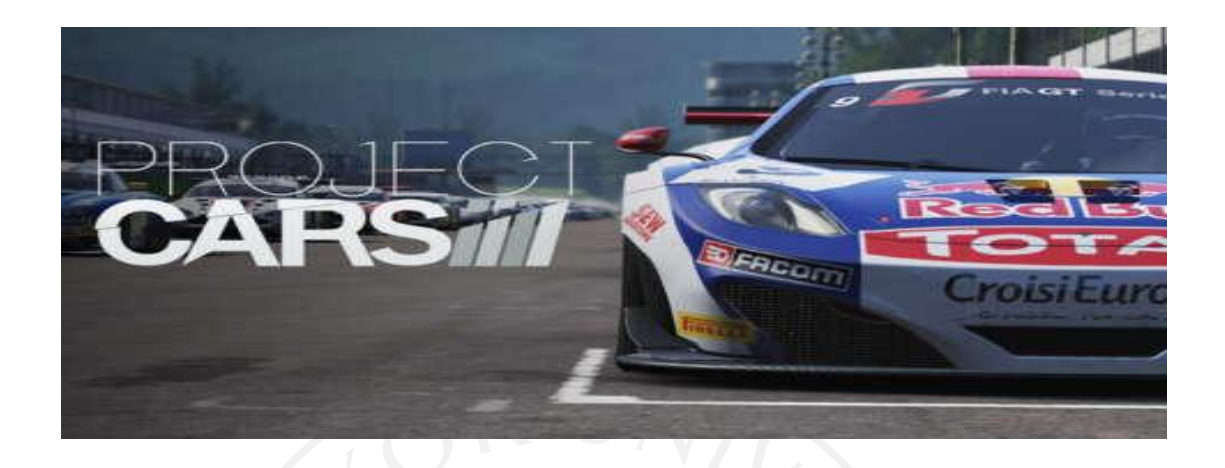

ที่มา: Project cars. (n.d.). Retrieved from http://www.gamespot.com/project-cars/.

2.4.3 City Car ถือว่าเป็นเกมที่มีความครบถ้วนของความเสมือนจริง จุดประสงค์ของเกม City car ท าขึ้นเพื่อใช้ทดสอบและฝึกหัดขับขี่รถยนต์โดยเฉพาะ โดยระบบเกมสามารถเชื่อมต่อกับ แว่น Virtual Reality ได้และต่ออุปกรณ์ขับขี่อย่าง Car Controller และยังมีรูปแบบทดสอบการขับขี่ แต่ไม่มีระบบของประเทศไทย จะมีแต่ในรูปแบบสากลทั่วไป

ภาพที่ 2.6: ภาพเกม City car

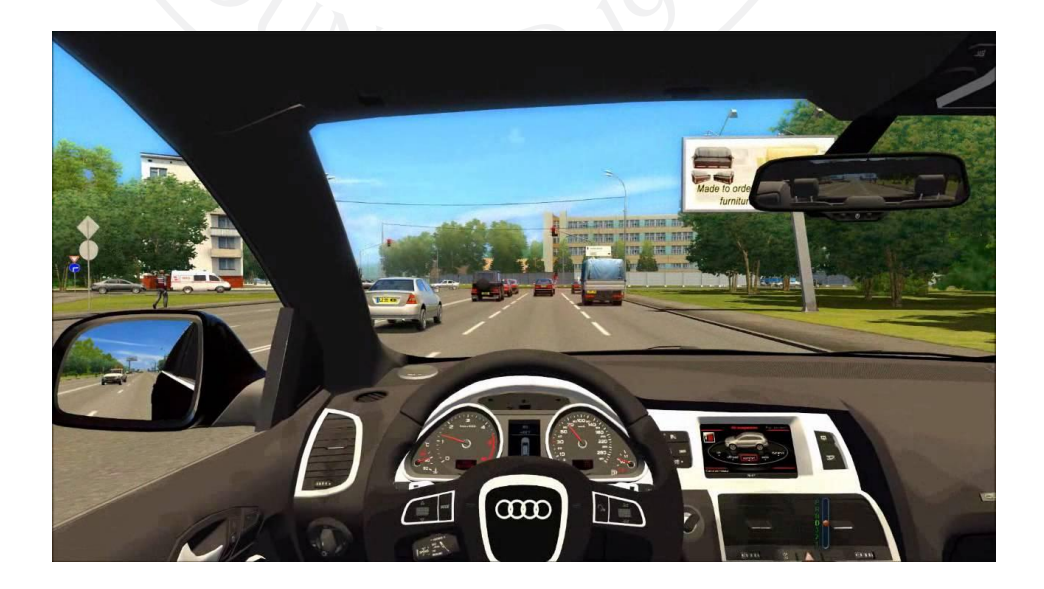

## **2.5 สรุป**

โดยสรุปแล้วเหตุผลที่เลือกใช้Unity3Dในการพัฒนานั้น เพราะสามารถศึกษาได้ง่ายเพราะมี ผู้เชี่ยวชาญออกมาให้ความรูปหลายช่องทาง และอีกทั้งยังมีการออก รูปแบบ Code ต่าง ๆ สำเร็จรูป โดยอ้างอิงจากเว็บไซต์หลักของ Unity 3D นั้นเอง ทั้งนี้ยังมี Asset Store ที่ใหญ่พอสำหรับมือใหม่ที่ จะเลือกสรรวัตถุที่ต้องการนำมาใช้โดยไม่ต้องสร้างขึ้นมาเอง

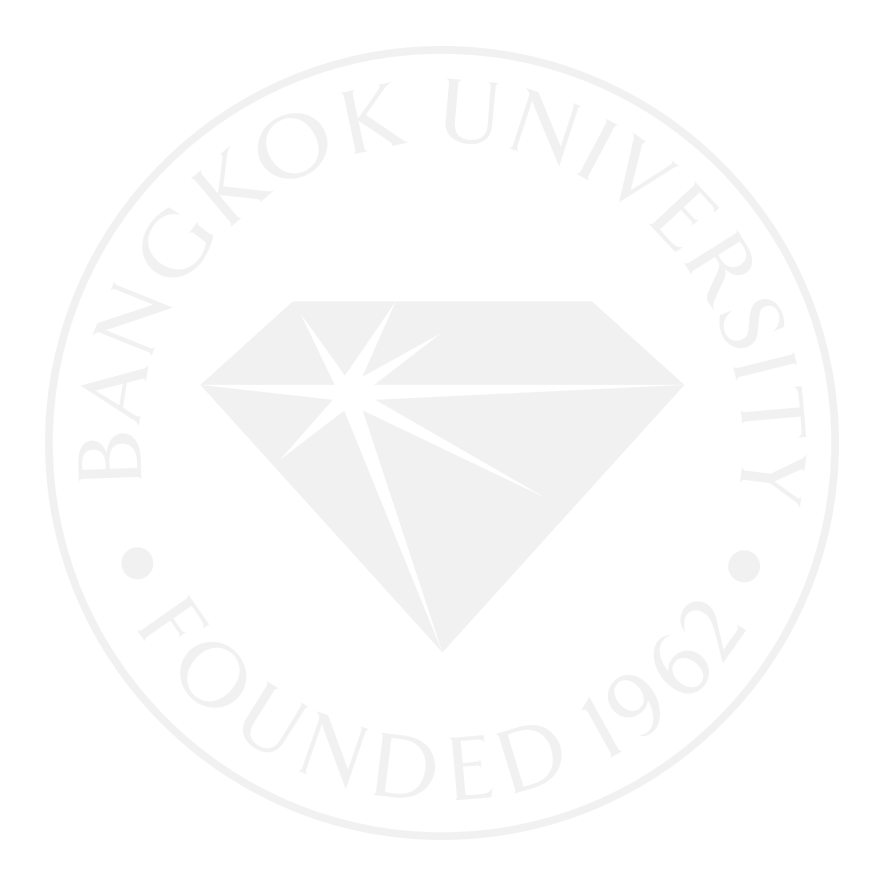

## **บทที่ 3 สถาปัตยกรรม**

#### **3.1 Unity3D**

## ภาพที่ 3.1: ภาพสถาปัตยกรรมระบบ

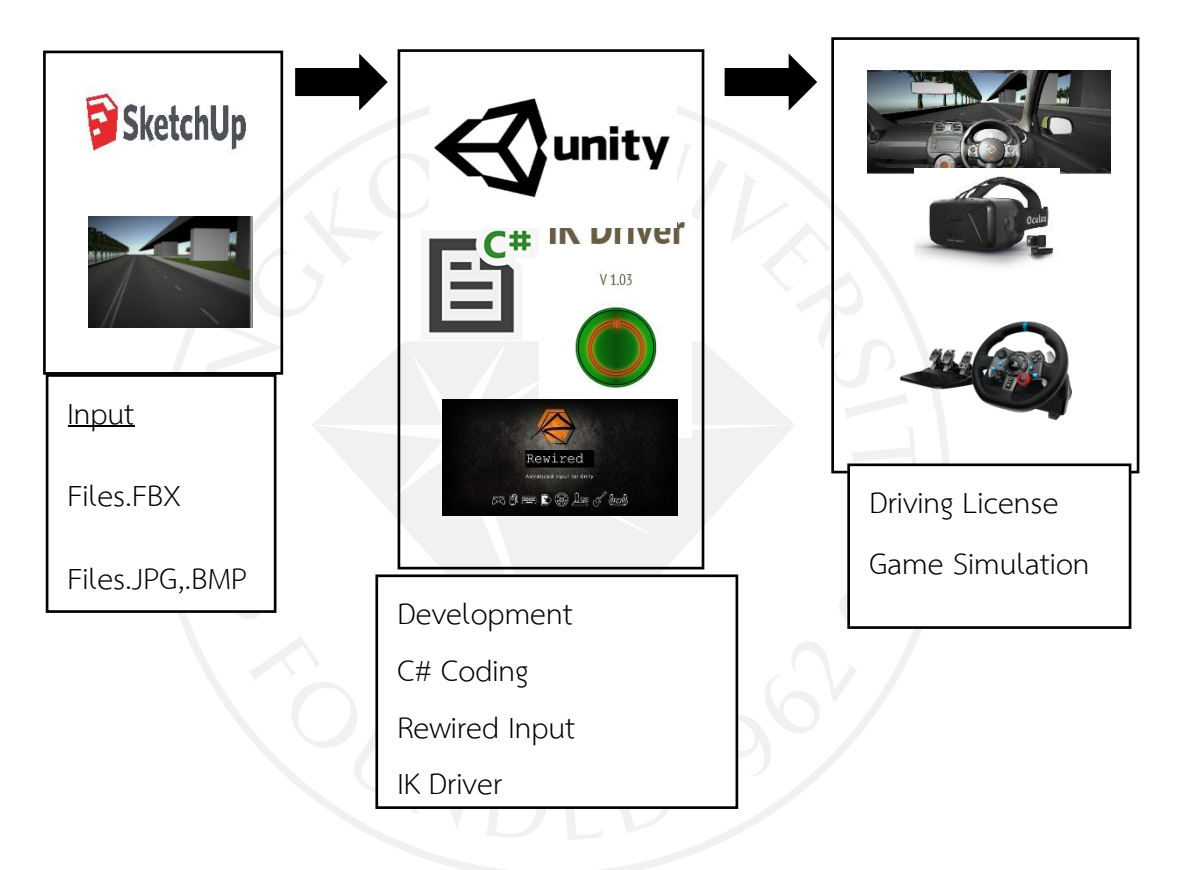

ตารางที่ 3.1: เครื่องคอมพิวเตอร์สำหรับพัฒนาระบบ

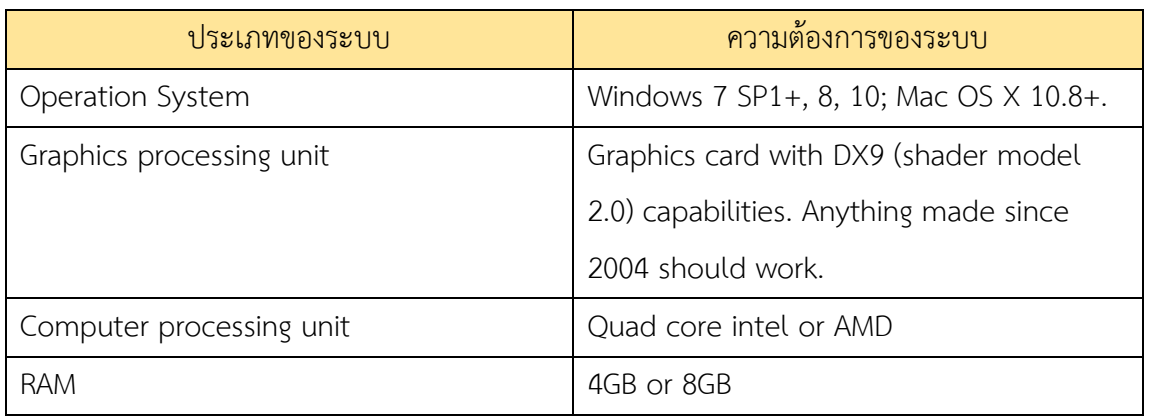

## ิตารางที่ 3.2: เครื่องคอมพิวเตอร์สำหรับใช้งานระบบ

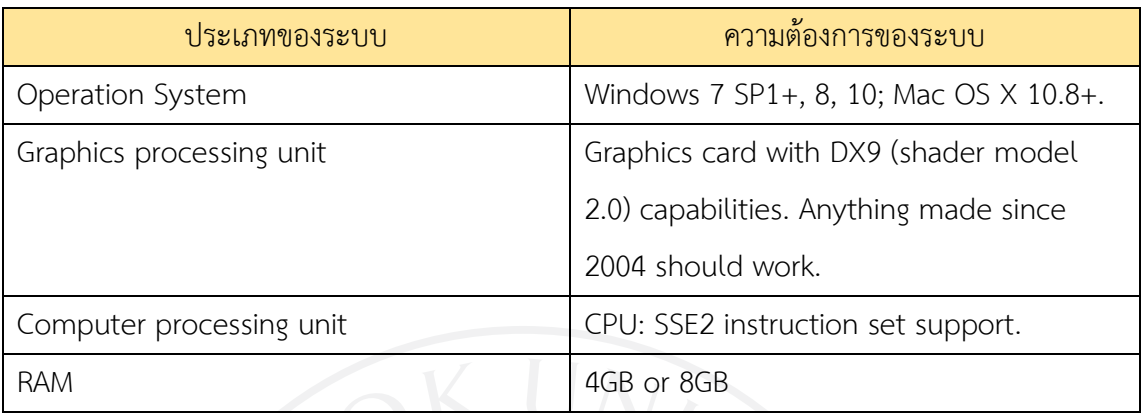

#### **3.2 Oculus Rift DK2**

ภาพที่ 3.2: ภาพ Oculus Rift DK2

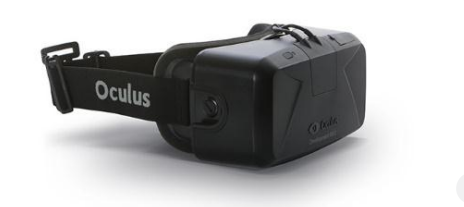

ที่มา: Oculus Rift. (n.d.). Retrieved from http://www.vrheadsets3d.com/oculusrift/oculus-rift-news/second-life-ready-for-oculus-rift-dk2/.

## ตารางที่ 3.3: ความต้องการของระบบ

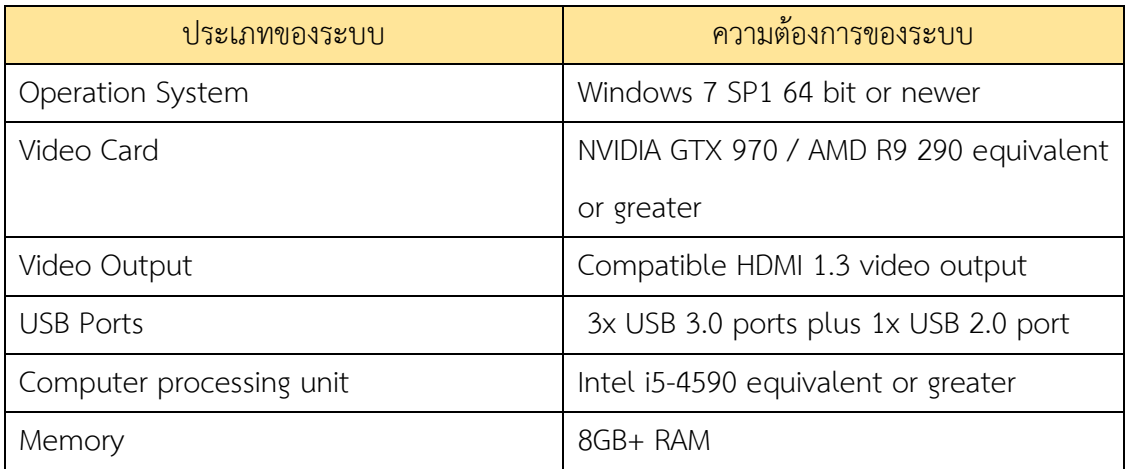

#### **3.3 Logitech G29**

## ภาพที่ 3.3: ภาพอุปกรณ์ Logitech G 29

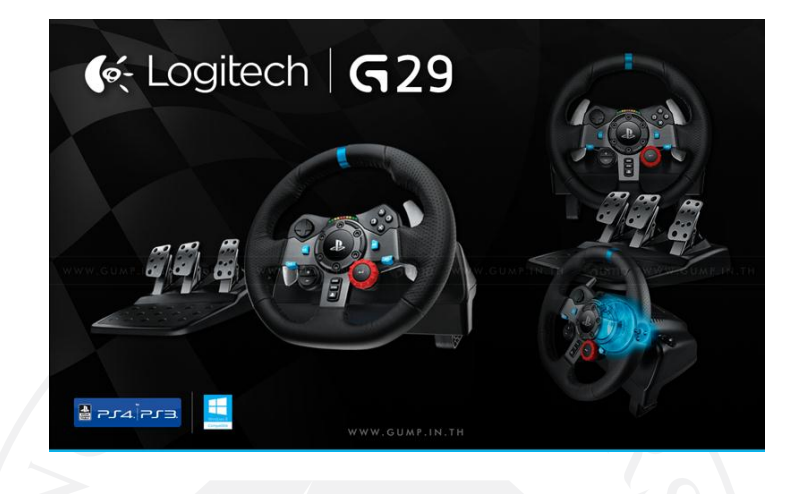

ที่มา: Logitech G29. (2558, 14 กรกฏาคม). สืบค้นจาก http://www.gump.in.th/web/ product/detail.php?ProductId=2392.

ตารางที่ 3.4: ความต้องการของระบบ

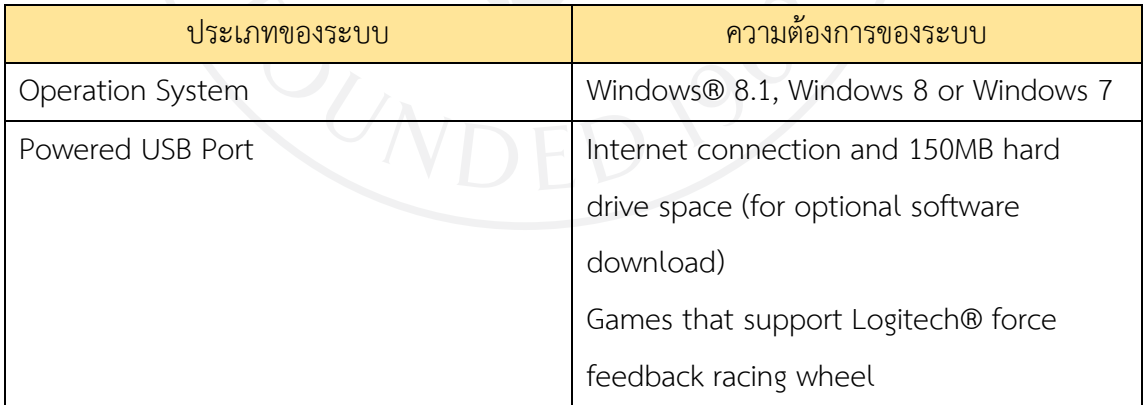

## ิตารางที่ 3.5: ความสามารถการทำงานของเกม

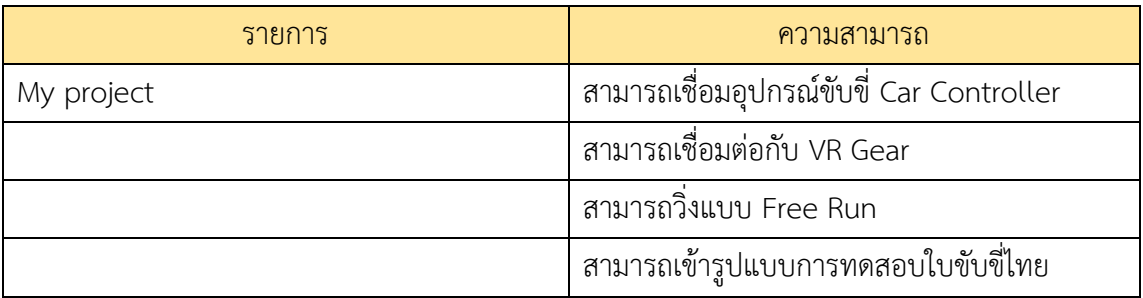

#### **3.4 Rewired Asset**

Rewired Asset เป็น Asset Plug-In ภายใน Unity3D ที่มีความสามารถในการช่วย Mapping อุปกรณ์บังคับต่าง ๆ สามารถใช้งาน Mapping ในการทำงานแบบ Individual และ Multiplayer ได้ ซึ่งสามารถทำให้ผู้พัฒนานั้นทำงานได้งานขึ้นผ่าน Asset นี้ โดยการทำงานผ่าน Rewired Input Manager ตามภาพด้านล่าง

## ภาพที่ 3.4: ภาพหน้าจอ Rewired Asset

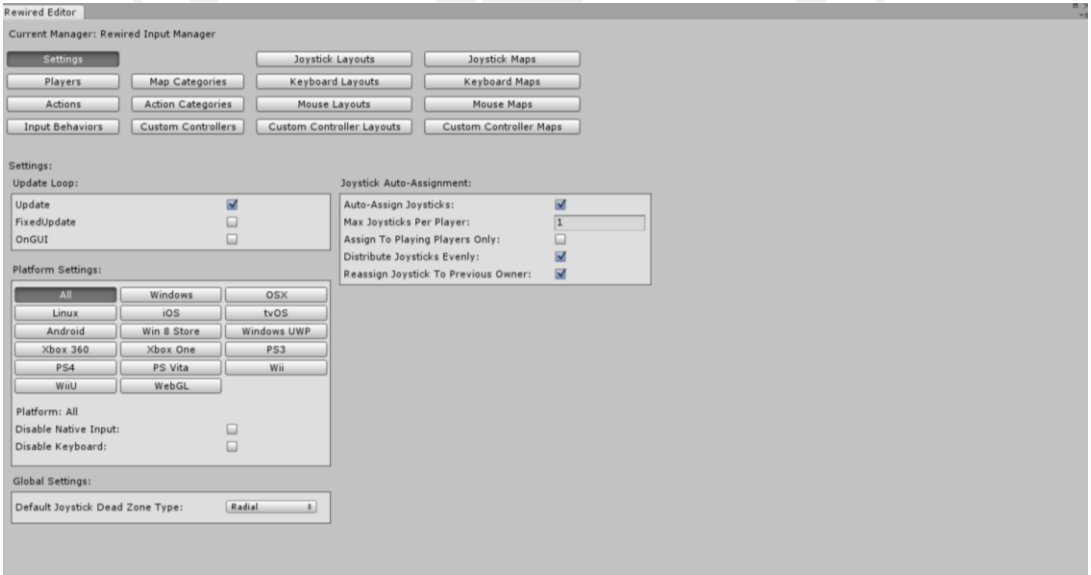

#### **3.5 IK Driver Asset**

IK Driver เป็น Asset จาก Asset Store เพื่อนำมาใช้เพิ่มตัวละครให้มีการขยับแขนขาตาม การบังคับของการขับขี่โดยการกำหนดจุด Object ผ่าน C# Script ที่มากับ Asset โดยใช่จุด Object ต่างๆนำมาวางในจุดที่เป็นพวงมาลัยในการระบุแขนซ้ายและแขนขวาให้จับพวงมาลัยรวมทั้งกำหนด ้วงเลี้ยวของพวงมาลัย ต่อมาในการกำหนดขาซ้ายและขวาเมื่อมีการเดินหน้ารถให้ขาขวาเหยียบที่ คันเร่งส่วนเวลาเบรคให้ขาขวาเหยียบที่แป้นเบรค

ภาพที่ 3.5: ภาพ IK Driver Asset

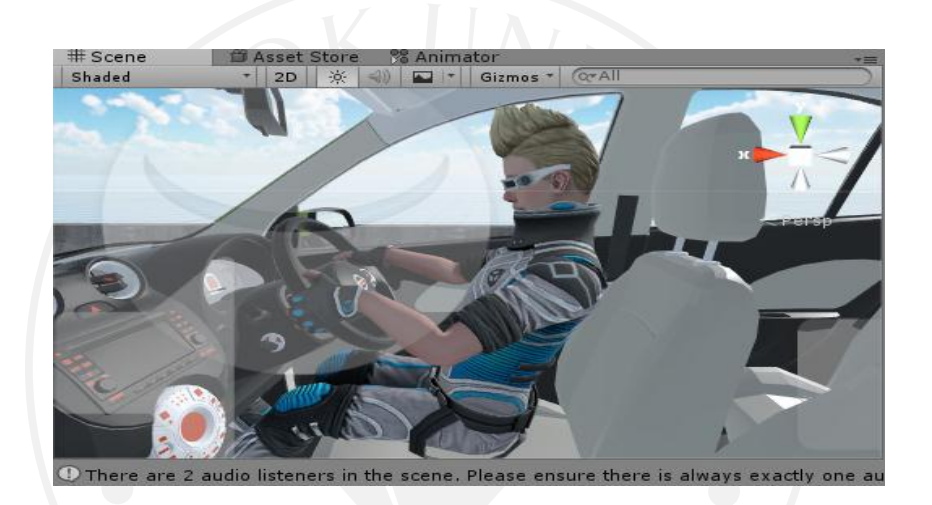

#### **3.6 เปรียบเทียบ Feature**

ตารางที่ 3.6: ตารางเปรียบเทียบ Feature

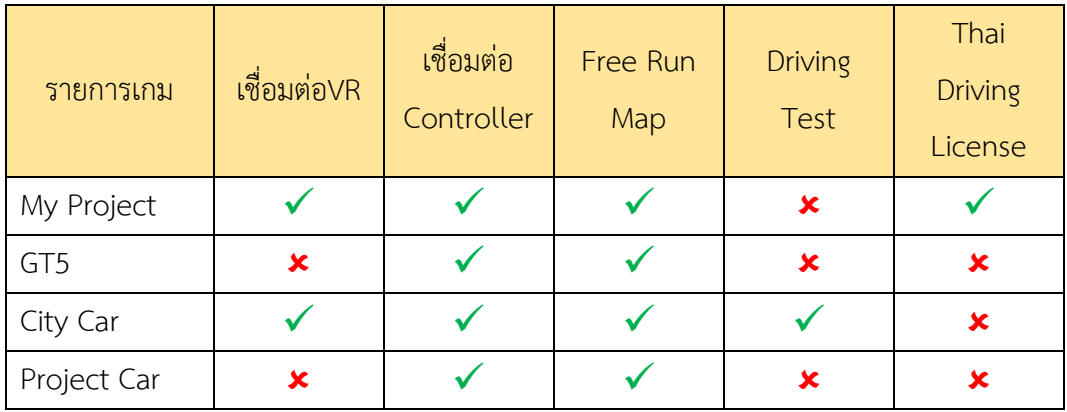

## **3.7 ขั้นตอนการออกแบบ**

- 1) ออกแบบหน้าเริ่มต้น โดยมีให้เลือกรูปแบบการเข้าเกม โดยมี
	- Free Driving
	- Testing Driving License
	- Exit

## ภาพที่ 3.6: ภาพหน้าจอหน้าเริ่มต้น

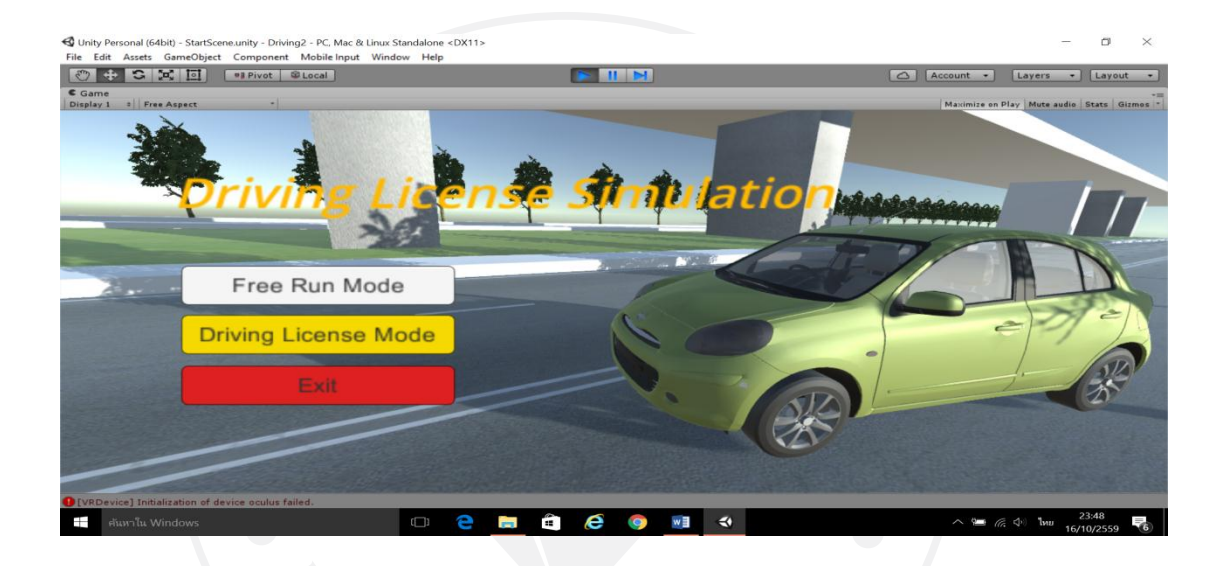

2) เมื่อเข้าสู่ระบบ Free Driving จะสามารถเริ่มต้นการฝึกหัดขับขี่ได้อย่างอิสระในถนน ที่จำลองขึ้นมาในโลกเสมือนจริง โดยกำหนดเส้นทางถนนเป็นเส้น เลียบทางด่วนเอกมัยรามอินทรา

ภาพที่ 3.7: ภาพหน้าจอส่วน Free Driving

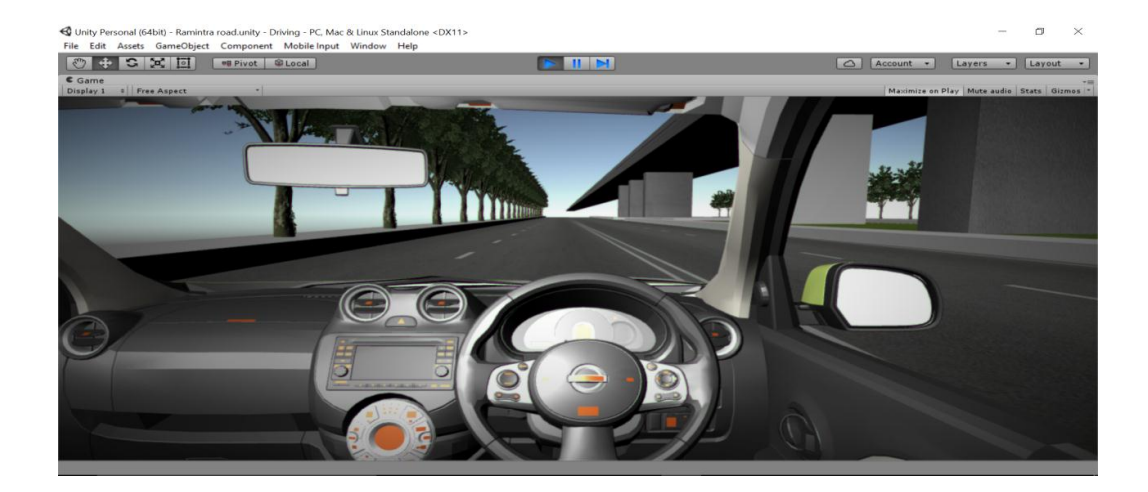

3) หน้าจอ Testing Driving License มีการจำลองการทดสอบเป็น 3 ท่าการทดสอบ

ดังนี้

- 3.1) เดินหน้าจอดเทียบเส้น
- 3.2) การถอยจอดเข้าซอง
- 3.3) การเดินหน้าถอยหลัง

ภาพที่ 3.8: ภาพหน้าจอการทดสอบ

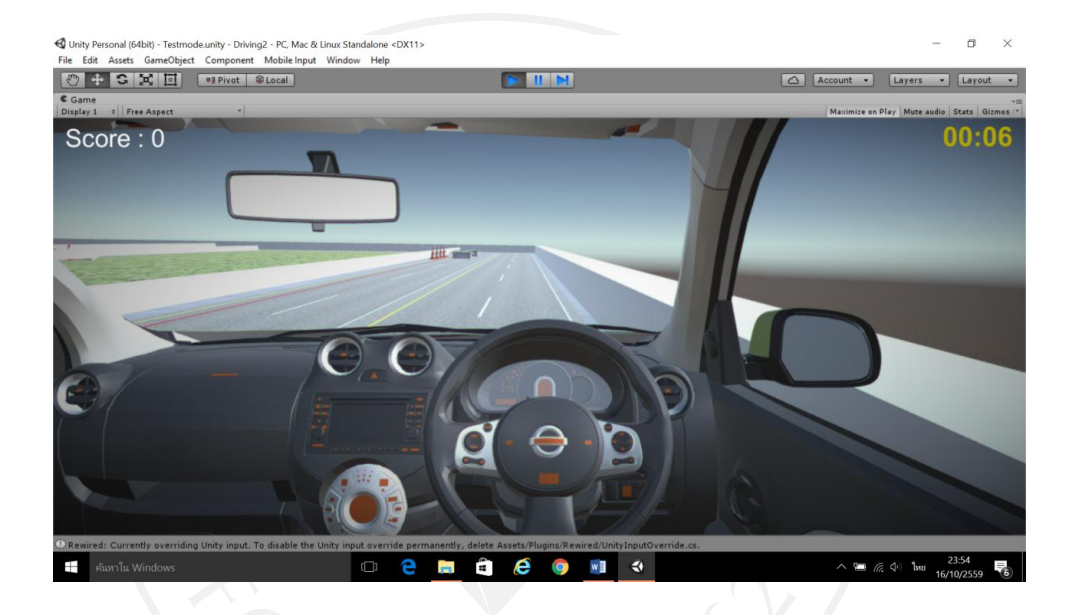

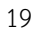

## **บทที่ 4 ผลการด าเนินงาน**

้จากที่ผู้ดำเนินงานได้สร้างโปรแกรมเกมขึ้นมาเพื่อทำการทดลองตามแผนงานที่ได้วางไว้จะ สามารถอธิบายผลการด าเนินงานโครงงานได้ดังนี้

#### **4.1 การเริ่มต้นการใช้งานเกม**

4.1.1 ขั้นตอนที่ 1 การเริ่มต้นการใช้งานโดยการคลิกที่ไฟล์ Driving License Simulation.exe เพื่อเริ่มต้นการทำงานของระบบ แล้วรอการเปิดระบบ

ภาพที่ 4.1: รูป Icon การ Run เริ่มต้นโปรแกรม

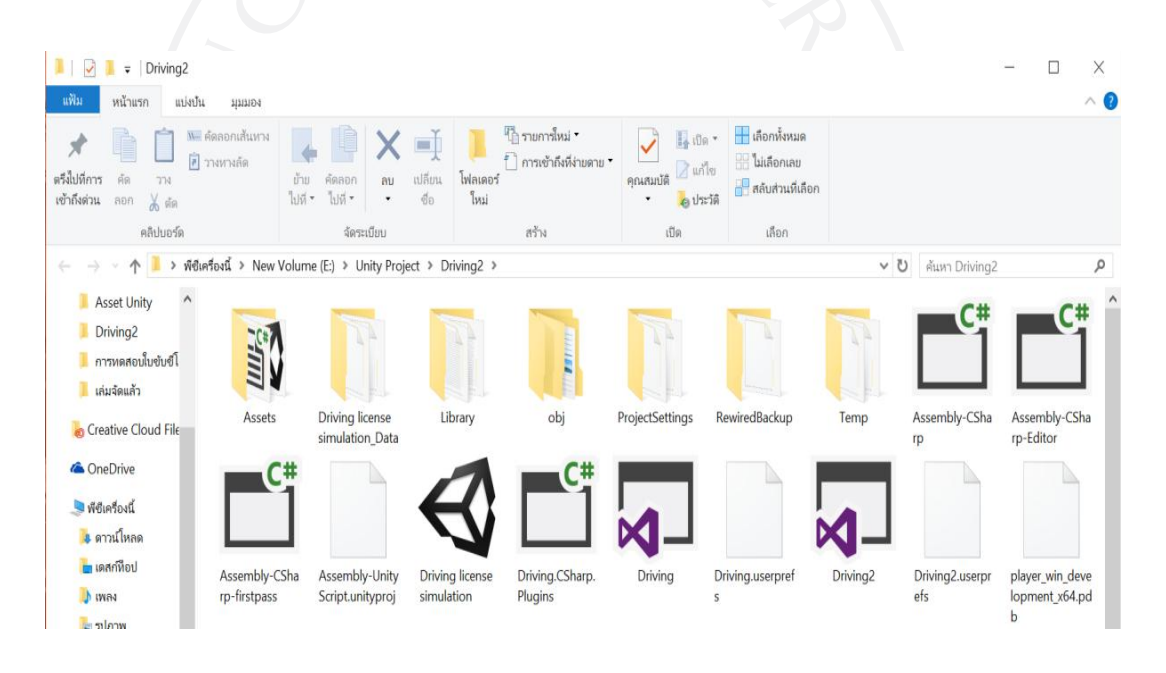

4.1.2 ขั้นตอนที่ 2 จากการเริ่มโปรแกรมเกม โปรแกรมจะแสดงหน้าจอ Start Menu ขึ้นโดย มี ปุ่มการใช้งานดังต่อไปนี้

- Free Run Mode
- Driving Test Mode
- Exit

ภาพที่ 4.2: รูปหน้า Start Menu

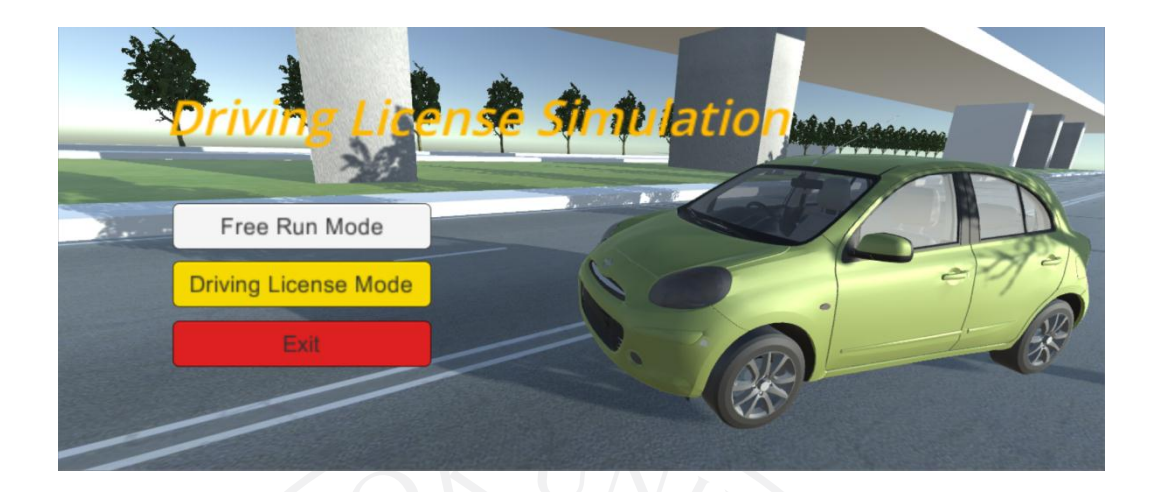

 4.1.3 ใช้งาน Free Run Mode เมื่อกดเข้าที่ Free Run Mode จะแสดง Free Run Mode 4.1.3.1 วิธีการบังคับสามารถ บังคับได้ 2 โหมด - Keyboard Control มีปุ่มการใช้งานดังนี้

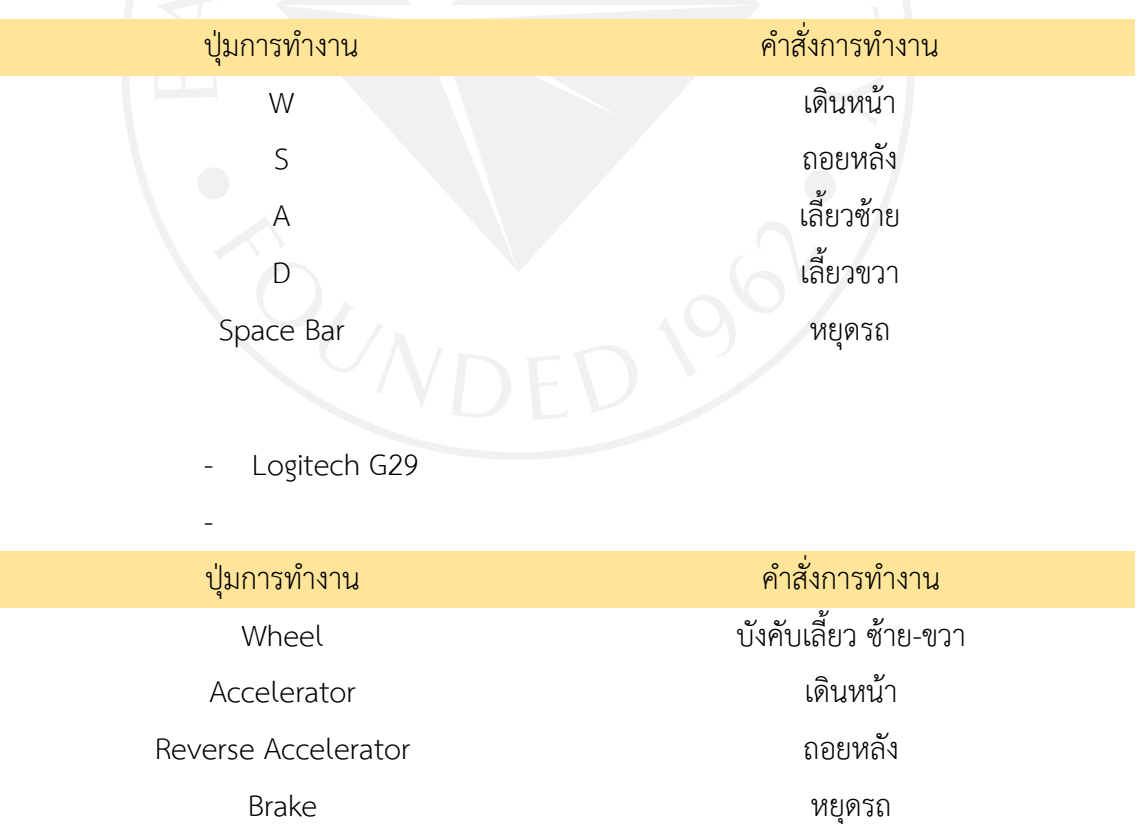

ภาพที่ 4.3: รูปหน้าการทำงาน Free Run Mode

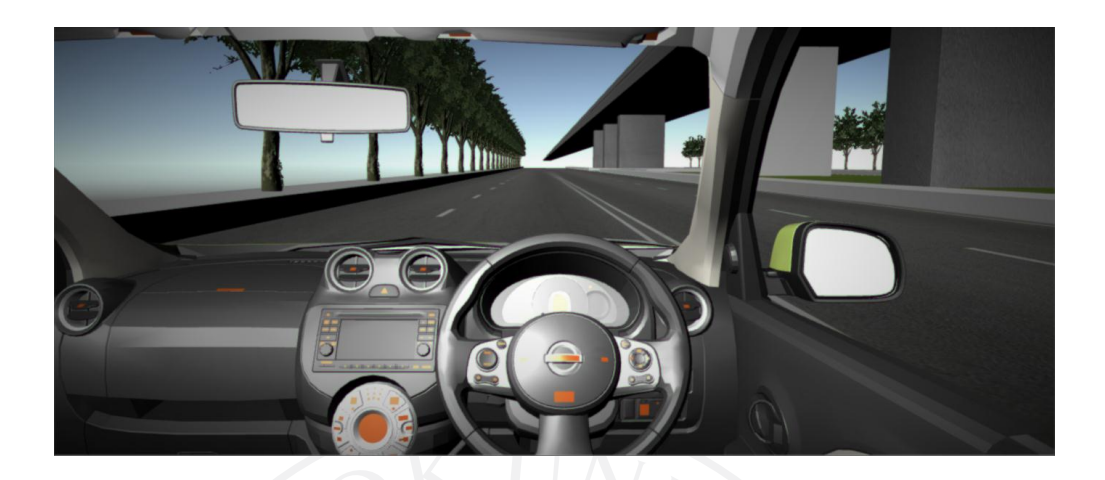

4.1.3.2 การใช้งาน Pause Mode ใช้งานโดยการกดปุ่ม Escape จะหยุดเกมทั้ง หมดแล้วแสดงหน้า Pause Menu ภายในหน้า Pause Menu มีปุ่มการใช้งานดังต่อไปนี้

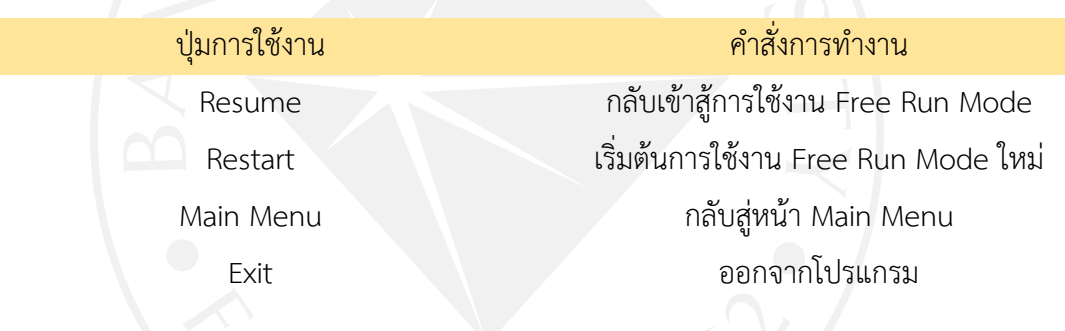

ภาพที่ 4.4: ภาพการทำงาน Pause Mode

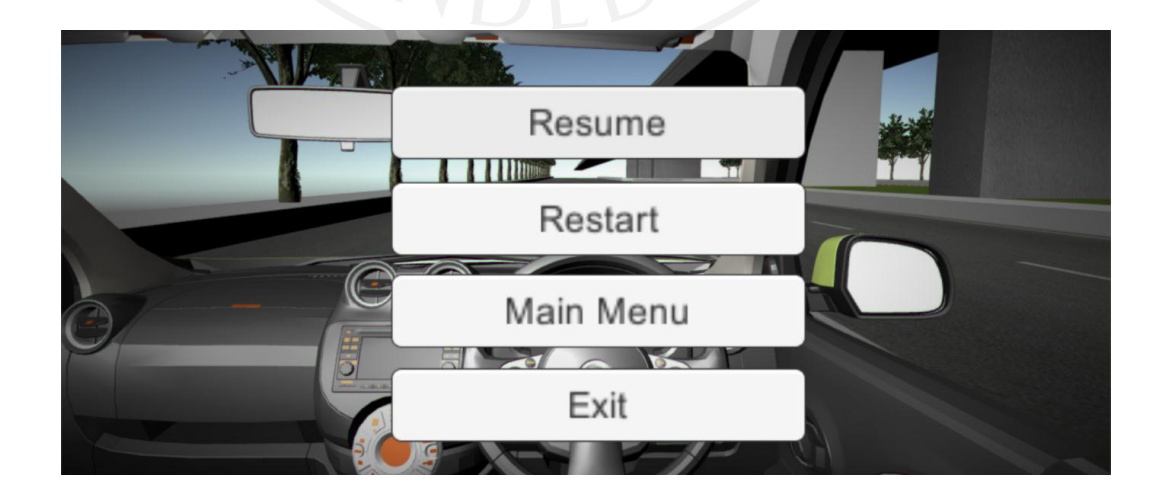

4.1.4 ขั้นตอนที่ 5 การใช้งานในโหมด Driving License Mode เมื่อกดเข้าใช้งาน Driving License Mode ผ่านหน้า Start Menu จะแสดงหน้า Driving License Mode

- 4.1.4.1 วิธีการบังคับสามารถ บังคับได้ 2 โหมด
- Keyboard Control มีปุ่มการใช้งานดังนี้

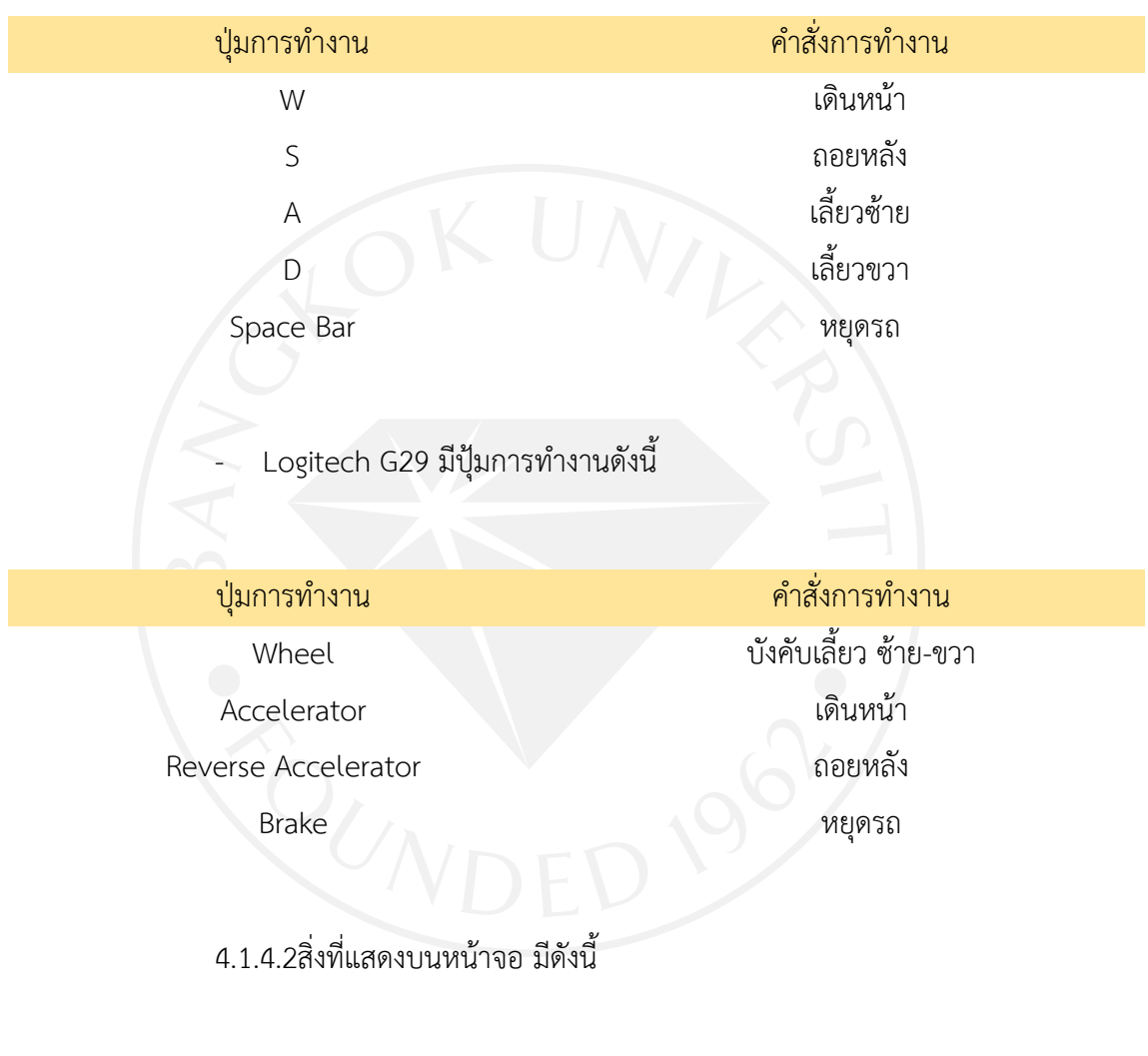

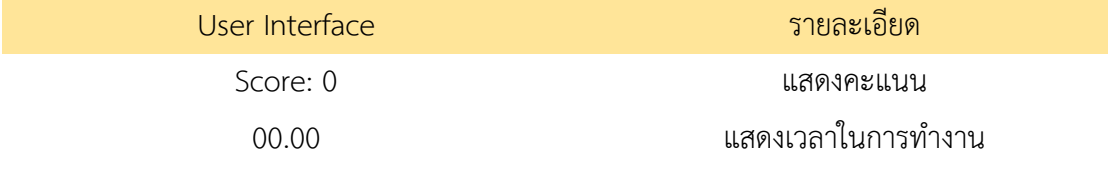

INFORM  $\epsilon$  $\boldsymbol{\Theta}$  .  $\epsilon$ 4.1.4.3 การนับคะแนนจะนับเพิ่มและลบคะแนนผ่าน Game Object ดังนี้

Game Object รายละเอียด Traffic Cone ลดคะแนน 10 คะแนน Box เพิ่มคะแนน 20 คะแนน ภาพที่ 4.6: ภาพ Traffic Cone

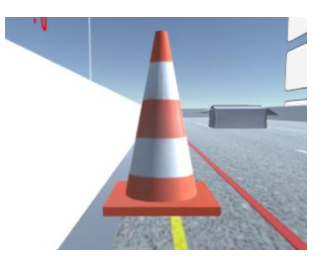

ภาพที่ 4.5: ภาพการทำงาน Driving Test Mode

## ภาพที่ 4.7: ภาพ Box

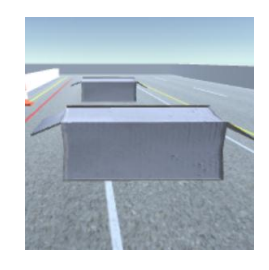

#### คะแนนความสามารถ

ผ่านการทดสอบทั้งหมด คะแนนที่ได้ 70-100 คะแนน ไม่ผ่านการทดสอบ คะแนนที่ได้ 0-69 คะแนน

ี่ 4.1.4.4 การทดสอบจอดชิดเส้นไหล่ทาง ต้องทำการจอดชิดเส้นไหล่ทางและเก็บ ึกล่องจำนวน 2 กล่อง ฐานนี้ มีคะแนนทั้งหมด 40 คะแนน จะถือว่าผ่านการทดสอบในท่านี้

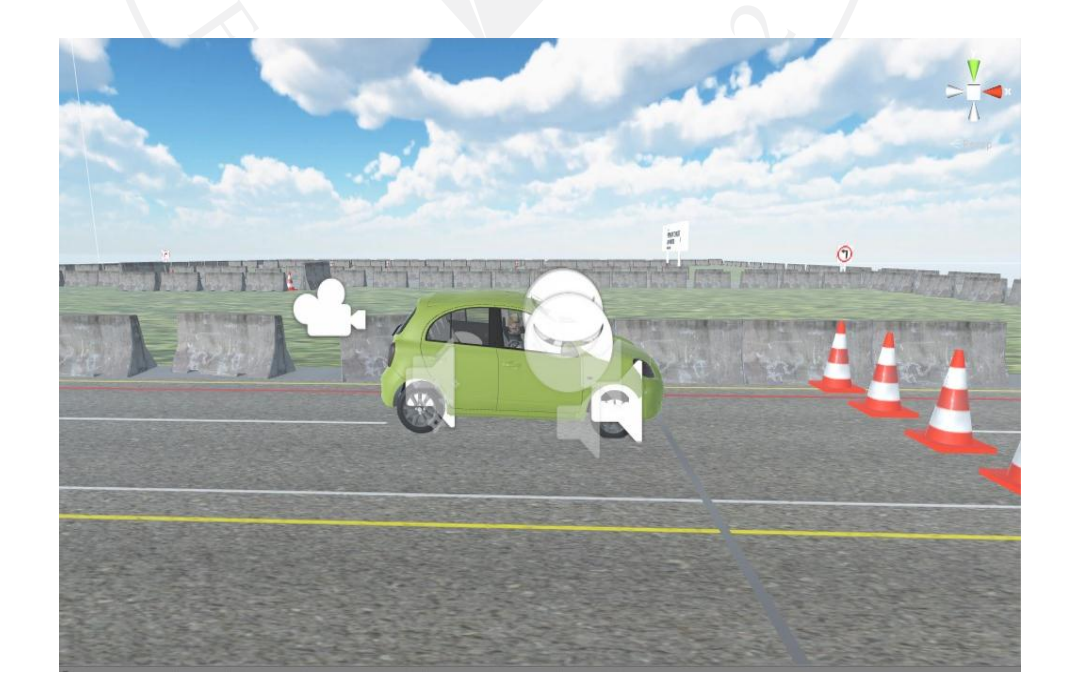

ภาพที่ 4.8: ภาพการทดสอบจอดชิดเส้นไหล่ทาง

-4.1.4.5 การทดสอบถอยรถเข้าซอง ต้องทำการถอยจอดเข้าซองและเก็บกล่อง จ านวน 2 กล่อง ฐานนี้ มีคะแนนทั้งหมด 40 คะแนน รวมจากท่าแรกต้องมีคะแนน 80 คะแนนถึงจะ ผ่านในท่านี้

ภาพที่ 4.9: ภาพการทดสอบถอยรถเข้าซอง

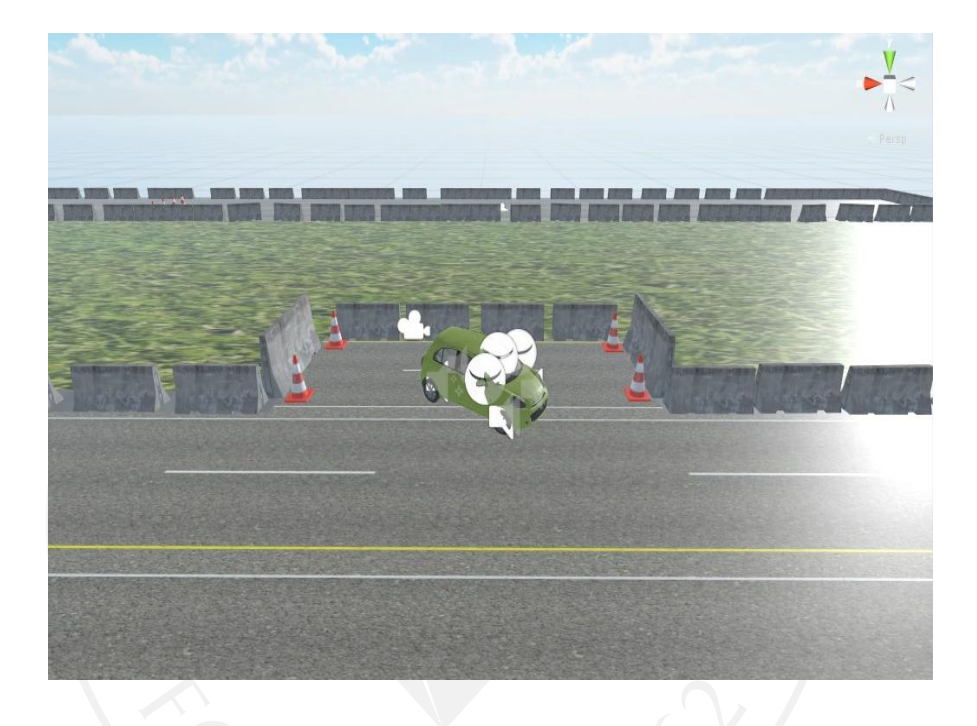

ี 4.1.4.5 การทดสอบเดินหน้าถอยหลัง ต้องทำการเดินหน้าและถอยหลังและเก็บ ึกล่องจำนวน 1 กล่อง ฐานนี้ มีคะแนนทั้งหมด 20 คะแนน คะแนนรวมในท่านี้ต้องมี 100 คะแนนถึง จะผ่านในท่านี้

ภาพที่ 4.10: ภาพการทดสอบการเดินหน้าและถอยหลัง

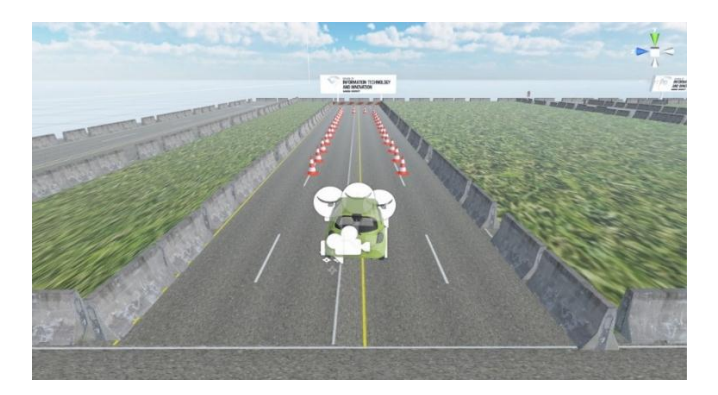

4.1.4.6 การสิ้นสุดเกม ต้องบังคับรถยนต์เข้าสู่เส้น Finish เพื่อสิ้นสุดการทดสอบโดย เมื่อเข้าเส้น Finish จะแสดงหน้า Interface ดังนี้

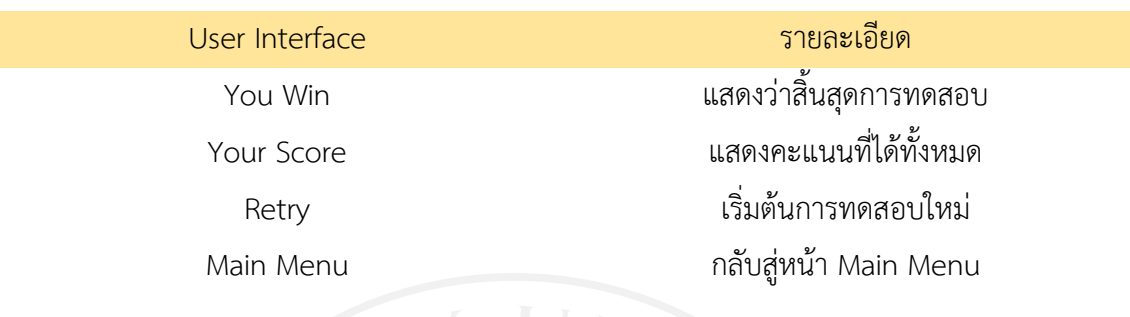

## ภาพที่ 4.11: ภาพการทำงานระบบ You Win

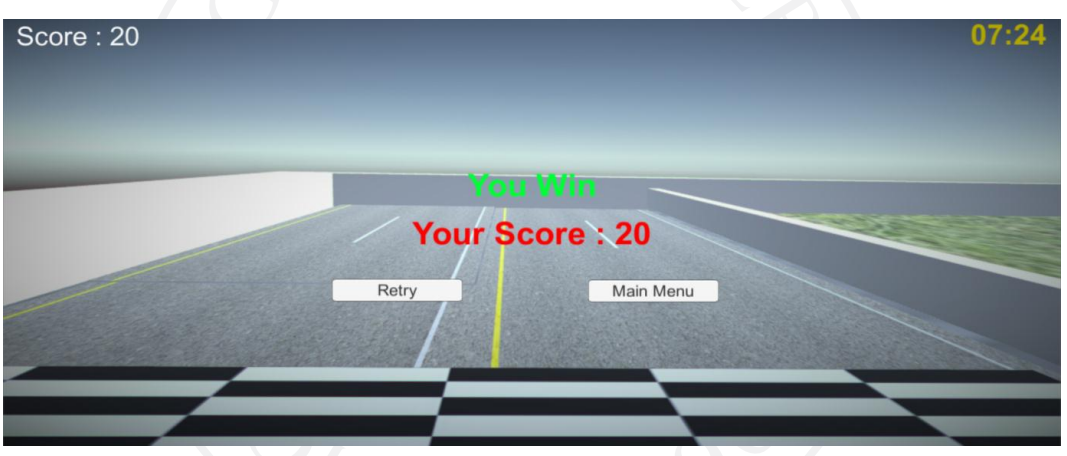

4.1.4.7 การสิ้นสุดเกม Game Over เมื่อคะแนนน้อยกว่า 0 คะแนน จะแสดงหน้า Interface ดังต่อไปนี้

User Interface รายละเอียด

Game Over แสดงว่าสิ้นสุดการทดสอบ Retry เริ่มต้นการทดสอบใหม่ Main Menu กลับสู่หน้า Main Menu

## ภาพที่ 4.12: ภาพการทำงานระบบ Game Over

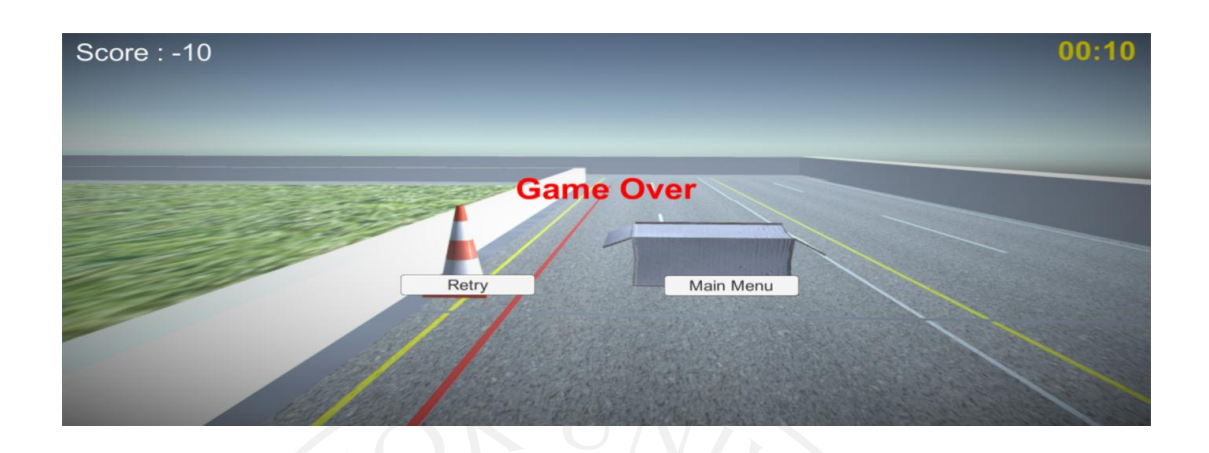

4.1.4.8 การใช้งาน Pause Mode ใช้งานโดยการกดปุ่ม Escape จะหยุดเกมทั้ง หมดแล้วแสดงหน้า

Pause Menu ภายในหน้า Pause Menu มีปุ่มการใช้งานดังต่อไปนี้

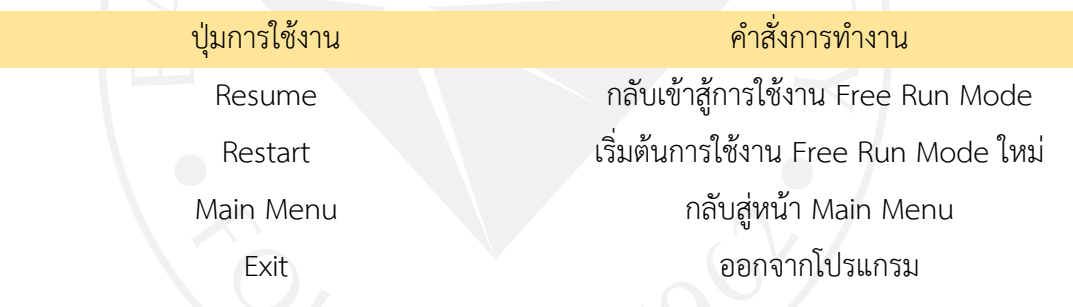

ภาพที่ 4.13: ภาพการทำงานระบบ Pause Mode

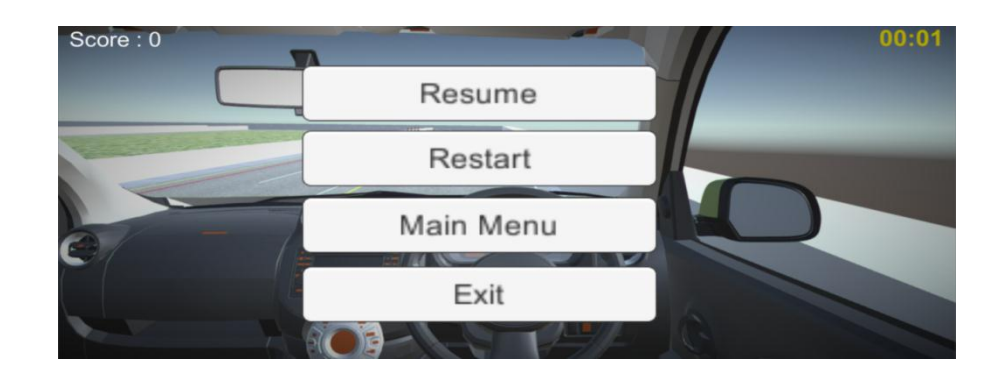

## **4.2 เกณฑ์การให้คะแนนของแบบการประเมินมีดังนี้**

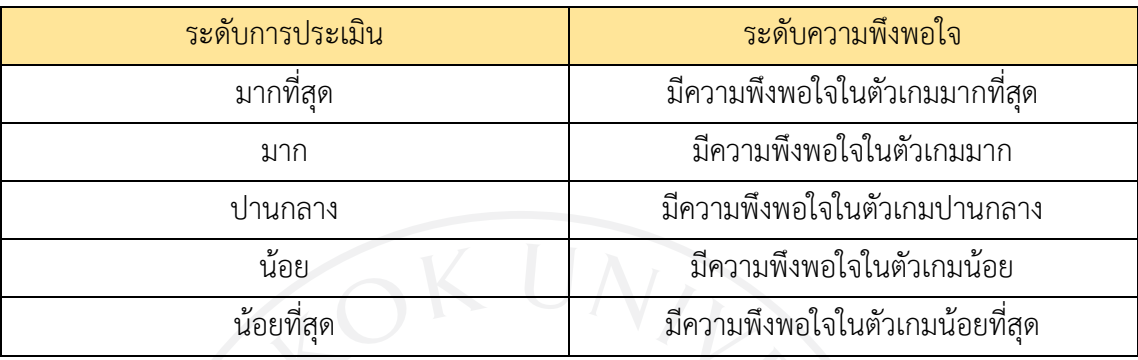

## ตารางที่ 4.1: ตารางแสดงระดับผลความพึงพอใจ

ตารางที่ 4.2: ตารางแสดงระดับผลการประเมิน

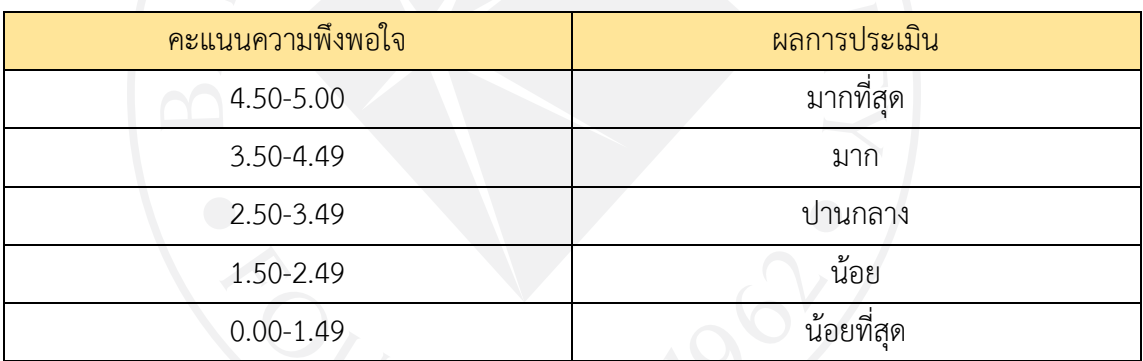

# **4.3 เครื่องมือที่ใช้ในการประเมิน**

การประเมินจะใช้การสรุปการประเมินโดยใช้ค่าเฉลี่ยเป็นตัวแทนในการประเมินในกลุ่มผู้ ทดสอบ เพื่อให้ได้ข้อมูลของค่าเฉลี่ยของกลุ่มผู้ทดสอบ โดยใช้การหาค่าแบบค่าเฉลี่ยเชิงคณิตศาสตร์ ่ ซึ่งมีวิธีการหาค่าเฉลี่ยโดยการนำผลรวมของค่าประเมินทั้งหมดในหัวข้อนั้น ๆ มารวมกันและหารด้วย จ านวนข้อมูลทั้งหมด โดยมีสมการดังต่อไปนี้

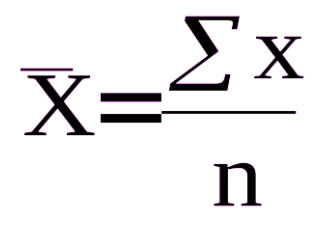

การหาค่าเบี่ยงเบนมาตรฐานเป็นการหาค่าการกระจายตัวกันของข้อมูลที่ได้มาซึ่งมีค่า กระจายออกจากค่าเฉลี่ยของข้อมูลถ้าค่ายิ่งมากจะแสดงว่ามีการแปรปรวนของข้อมูลหรือการกระจาย ของข้อมูลสูง ซึ่งมีสมการหาค่าดังต่อไปนี้

$$
S.D. = \sqrt{\frac{\sum (x - \overline{x})^2}{N}}
$$

สรุปผลความพึงพอใจของการใช้งานระบบ Driving License Test Simulation จากการเก็บข้อมูลจากผู้ใช้งานรวบรวมจากแบบประเมินความพึงพอใจจากบุคลที่ขับรถเป็น และขับรถไม่เป็นทั้งหมด จากกลุ่มทดลอง

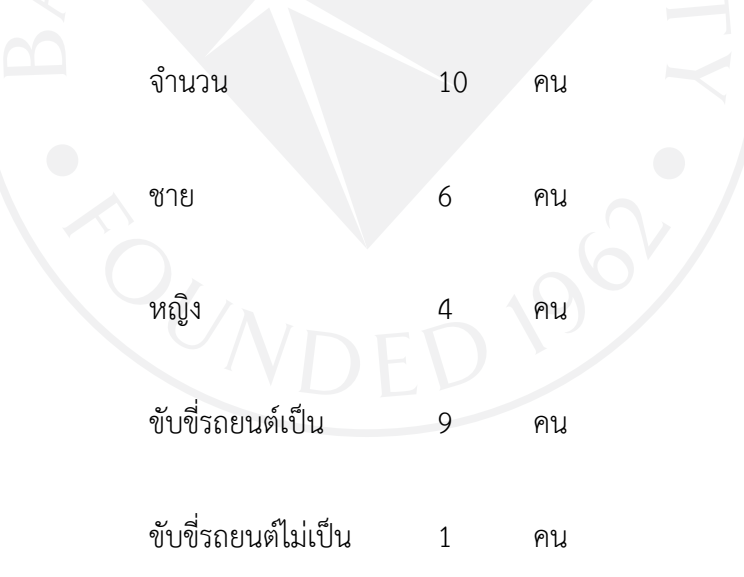

## ตารางที่ 4.3: ตารางสรุปผลการประเมิน

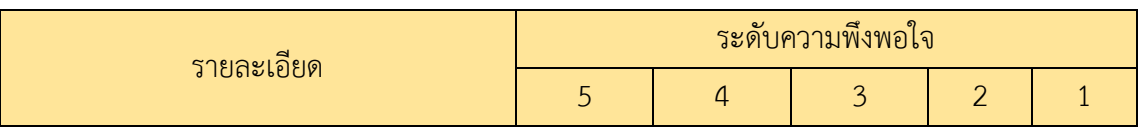

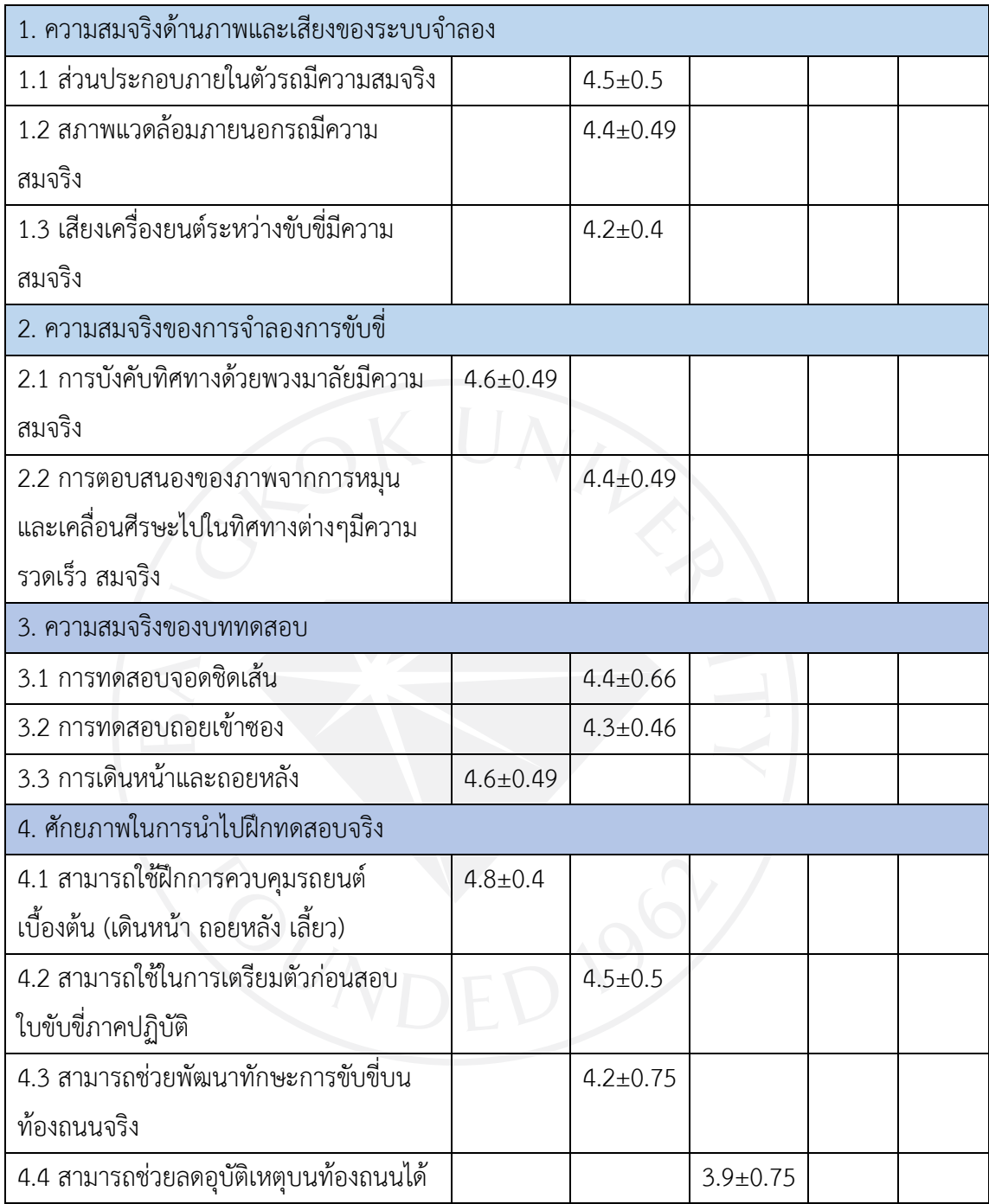

#### **4.4 สรุปผลการท าแบบสอบถามความพึงพอใจ**

จากผลการทำแบบสอบถามความพึงพอใจของผู้ใช้จำนวน 10 คน เป็นชาย 6 คน หญิง 4 คน เคยขับขี่รถยนต์มาแล้ว 9 คน ไม่เคยขับขี่ 1 คน โดยสรุปผลค่าเฉลี่ยแล้ว ตามค่าเฉลี่ยที่ได้จากการทำ แบบสอบถามได้ผลสรุปมาดังนี้ ด้านความสมจริงด้านภาพและเสียงของระบบจำลอง ผลออกมาใน ส่วนของตัวรถและส่วนประกอบของรถอยู่ได้ระดับมีความพึงพอใจมากที่สุด สภาพแวดล้อมและเสียง เครื่องยนต์อยู่ในระดับมีความพึงพอใจมาก ต่อมาในส่วนของความสมจริงของการจำลองการขับขี่เรื่อง

การบังคับทิศทางด้วยพวงมาลัยมีความสมจริงมีความพึงพอใจมากที่สุด ส่วนการตอบสนองของการ หมุนและเคลื่อนที่ของภาพมีความสมจริงมีความพึงพอใจมาก ความสมจริงของบททดสอบด่าน ทดสอบจอดชิดเส้นและถอยเข้าซองมีความพึงพอใจมาก ส่วนการเดินหน้าถอยหลังมีความสมจริง ้มากที่สุด สุดท้ายด้านศักยภาพในการนำไปฝึกทดสอบจริงสรุปได้ว่าสามารถใช้ฝึกการควบคุมเบื้องต้น และใช้ในการเตรียมตัวก่อนสอบใบขับขี่ได้มากที่สุด ส่วนในการพัฒนานั้น สามารถช่วยพัฒนาการขับ ขี่และช่วยลดอุบัติเหตุได้มาก

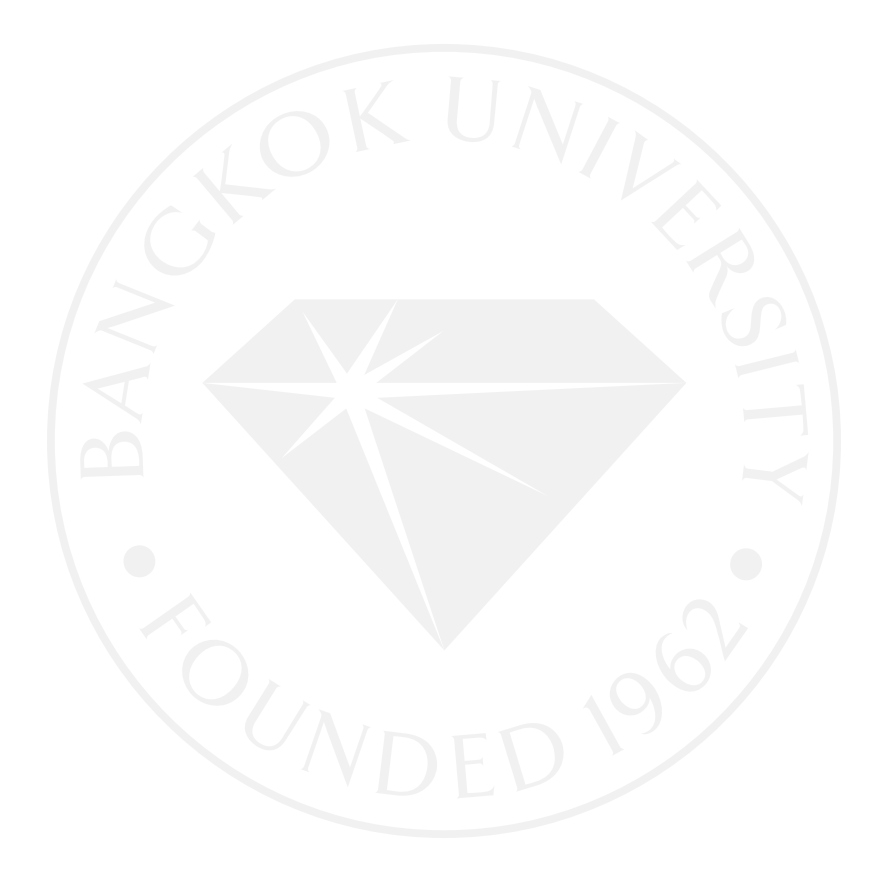

#### **บทที่ 5**

#### **สรุปผลการด าเนินงาน**

#### **5.1 สรุปผลการออกแบบโปรแกรมเกม**

มีการเปลี่ยนแปลงจากเดิมดังนี้

1) การบังคับ Player

- ปรับเปลี่ยนคำสั่งการทำงาน โดย C# Script ที่ใช้ในการเคลื่อนที่ Player และ ก าหนดให้สามารถบังคับ Player ได้ทั้ง Keyboard และ Logitech G29

2) ระบบนับคะแนน

- เพิ่มระบบนับคะแนนให้มีทั้งคะแนนบวก และ ลบคะแนน

3) การจบเกม

- ปรับเปลี่ยนจากเดิมที่ใช้การปิดระบบเกมเป็นการจบเกมเป็นเพิ่มคำสั่ง You win

และ Game Over

#### **5.2 สรุปผลการด าเนินงาน**

จากการทดสอบระบบเกม ผู้พัฒนาสามารถระบุได้ว่าผู้ใช้งานสามารถใช้งานเกมได้ทุกระบบ การใช้งานที่ได้มีระบุไว้ในข้างต้น ได้แก่

- 1) การขับขี่แบบ Free Run Mode
- 2) การทดสอบการขับขี่โดยระบบ Driving Test License Mode
- 3) การใช้ระบบ Pause Mode
- 4) ระบบนับคะแนน
- 5) ระบบนับเวลา
- 6) ระบบการจบเกมด้วย You Win และ Game over
- 7) ระบบ Virtual Reality และ อุปกรณ์ขับขี่ Logitech G29

#### **5.3 อภิปรายผลการทดสอบ**

จากแบบสอบถามการพึงพอใจจากผู้ใช้งานสรุปได้ว่าความสมจริงทั้งด้านภาพและเสียงมี ความเหมือนจริงและสวยงามเหมือนตัวรถยนต์จริง ๆ และสภาพแวดล้อมต่าง ๆ รวมทั้งเสียง เครื่องยนต์ทำให้ผู้ใช้มีความพึงพอใจหลังจากการใช้งานระบบจำลองการขับขี่ ต่อมาในส่วนความ สมจริงของการจำลองการขับขี่ สามารถบังคับทิศทางด้วยพวงมาลัยและมีการตอบสนองจากการหมุน

และเคลื่อนที่ของมุมมองจากการหันของศีรษะมีความสมจริงมากที่สุดสามารถนำไปใช้ในการจำลอง การขับขี่จริงได้ ส่วนของความสมจริงของบททดสอบนั้นทั้งสามท่ามีความสมจริงมากสามารถนำไป ฝึกหัดการทดสอบเพื่อเตรียมตัวในการทดสอบจริงได้ โดยมีการกำหนดคะแนนผ่านและไม่ผ่านอย่าง ชัดเจนในการทดสอบท าให้สามารถประเมินความสามารถของผู้ฝึกหัดได้ และสามารถเพิ่มศักยภาพ ให้กับผู้ใช้เพื่อนำไปฝึกทดสอบเบื้องต้นและช่วยพัฒนาทักษะการขับขี่บนท้องถนนจริงและสามารถ ช่วยลดอุบัติเหตุบนท้องถนนจริงได้ในระดับหนึ่ง แต่ทั้งนี้ทั้งนั้นอุบัติเหตุที่เกิดขึ้นบนท้องถนนจริงเกิด งานการประมาทของผู้ขับขี่ในขณะนั้นไม่สามารถคาดการณ์ล่วงหน้าได้ หากผู้ขับขี่ไม่เคารพกฏจราจร ก็จะไม่สามารถลดการเกิดอุบัติเหตุได้

#### **5.4 ปัญหาและแนวทางการแก้ปัญหาของระบบเกม**

5.4.1 ปัญหาของระบบ

- การขับขี่แบบ Free Run Mode

การขับขี่แบบ Free Run Mode ยังไม่สามารถใช้งานได้เต็มที่ 100% เพราะว่าตัว ถนนและตัวอาคาร ตกแต่งสภาพแวดล้อมยังท าไม่ครบทุกจุด

- ระบบนับเวลายังไม่สามารถท าให้การนับเวลานั้นหยุดได้หลังจากการจบเกมแล้ว และการกดRestart

5.4.2 แนวทางในการแก้ไขปัญหา

- ท าการออกแบบถนนและตัวอาคารเพิ่มให้ตรงตามแผนที่วางไว้ท าการปรับเปลี่ยน Script และกำหนดให้การนับเวลาหยุดหลังจากจบเกมแล้วรวมทั้งการกด Restart

## **5.5 ข้อเสนอแนะและการพัฒนาต่อ**

5.5.1 ข้อเสนอแนะ

- 1) มีรถยนต์ลักษณะต่าง ๆ ให้เลือกมากขึ้น
- 2) มีการขับขี่แบบอิสระและมีเหตุการณ์ฉุกเฉินเกิดขึ้น
- ่ 3) มีการพัฒนาต่อเพื่อนำไปใช้ในการทดสอบจริง
- 5.5.2 แนวทางการพัฒนาต่อในอนาคต
	- 1) ระบบ Free Run
		- เพิ่มระบบ Car AI และสัญญาณไฟจราจร
		- สามารถใช้งานได้ในรูปแบบเกียร์ Manual
		- เข้าร่วมทดสอบได้หลายคนพร้อมกัน (Multi-Player)
- 2) ระบบทดสอบใบขับขี่
	- เพิ่มการทดสอบเพิ่มเติม เพื่อช่วยเพิ่มทักษะให้กับผู้ฝึกหัด
	- เพิ่มระบบการเบรคและระบบการขับขี่ให้สมจริงมากขึ้น

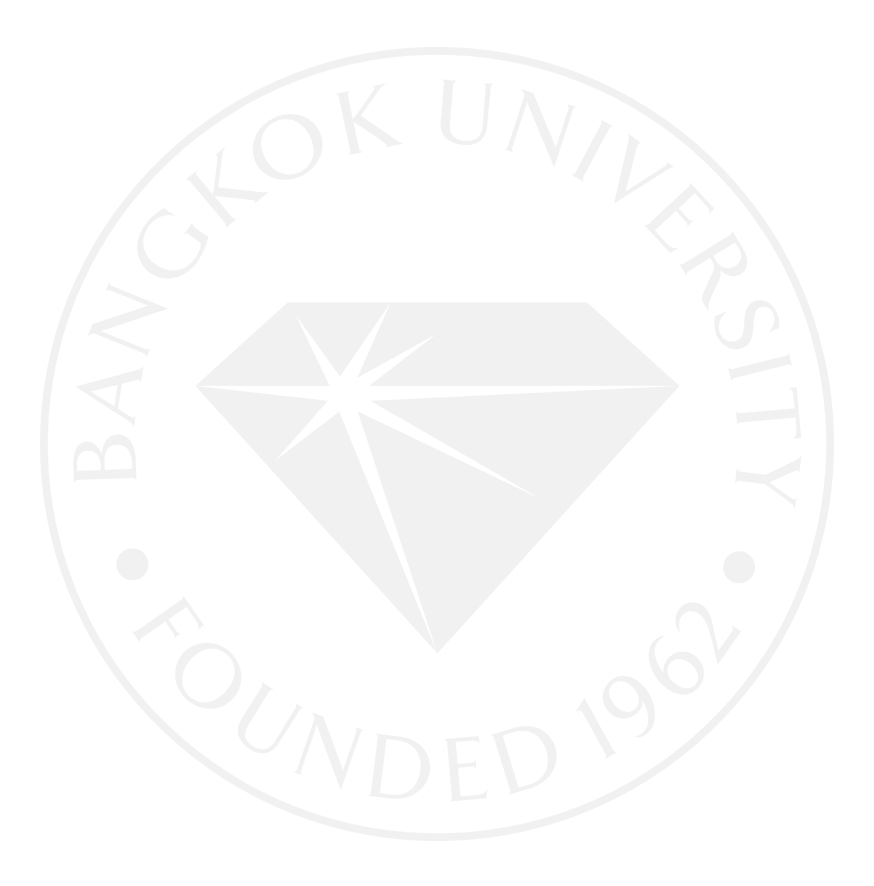

#### **บรรณานุกรม**

- Logitech G29. (2558, 14 กรกฏาคม). สืบค้นจาก http://www.gump.in.th/web/product/ detail.php?ProductId=2392.
- Davis, B. A., Bryla, K., & Benton, P. A. (2015). *Oculus rift in action*. Retrieved from http://manning-content.s3.amazonaws.com/download/0/05b4e77-1259-4201- 9728-58ef46911f28/OculusRift\_ch13.pdf.
- Gran turismo 5. (n.d.). Retrieved from https://iedeiblog.com/tag/gran-turismo-5/.
- Gruyer, D., Choi, S., Boussard, C., D'Andrea-Novel, B. (2014). [From virtual to reality,](http://ieeexplore.ieee.org/xpls/abs_all.jsp?arnumber=6856525)  [how to prototype, test and evaluate new ADAS.](http://ieeexplore.ieee.org/xpls/abs_all.jsp?arnumber=6856525) *[IEEE Intelligent Vehicles](http://ieeexplore.ieee.org/xpl/mostRecentIssue.jsp?punumber=6848889)  [Symposium Proceedings,](http://ieeexplore.ieee.org/xpl/mostRecentIssue.jsp?punumber=6848889)* (pp. 261-267). N.P.: n.p.
- Kim, S. L., Suk, H J., Kang, J. H., Jung, J. M., Laine, T., & Westlin, J. (2014). Using Unity 3D to facilitate mobile augmented reality game development. In *[Internet of](http://ieeexplore.ieee.org/xpl/mostRecentIssue.jsp?punumber=6784568)  [Things \(WF-IoT\), 2014 IEEE World Forum on.](http://ieeexplore.ieee.org/xpl/mostRecentIssue.jsp?punumber=6784568)* N.P.: n.p.
- [Lempereur,](http://ieeexplore.ieee.org/search/searchresult.jsp?searchWithin=%22Authors%22:.QT.M.%20Lempereur.QT.&newsearch=true) M., Pudlo, P., Gorce, P., & Lepoutre, F.-X. (2003). Optimization approach for the simulation of car accessibility movement. In Systems, Man and Cybernetics, *IEEE International Conference on Vol. 1* (pp. 843-848). N.P.: n.p.
- Lim, C. J., Han, W. D., & Guen, J. Y. (2014). Educational game making-tool development using Unity3D engine: Birth of game. *Journal of Korea Game Society, 14,* 29-38.
- Lu, G. P., Xue, G. H., & Chen, Z. (2011). Design and Implementation of Virtual Interactive Scene Based on Unity 3D. In *Advanced Materials Research Vols. 317-319* (pp. 2162-2167). N.P.: n.p.
- Nemec, M., Wlosok, J., & Fasuga, R. (2014). Virtual 3D simulation of a car in traffic. In *[IEEE 12th IEEE International Conference on Emerging eLearning Technologies](http://ieeexplore.ieee.org/xpl/mostRecentIssue.jsp?punumber=7101773)  [and Applications \(ICETA\)](http://ieeexplore.ieee.org/xpl/mostRecentIssue.jsp?punumber=7101773)*, (pp. 349-354). N.P.: n.p.
- Norton, T. (2013). *Learning C# by developing game with Unity 3D*. Birmingham: PackT.
- Oculus Rift. (n.d.). Retrieved from http://www.vrheadsets3d.com/oculus-rift/oculusrift-news/second-life-ready-for-oculus-rift-dk2/.

Oller, R. (2010). *Augmented reality*. Retrieved from

http://www.123seminarsonly.com/Seminar-Reports/021/44664310- Augmented-Reality.pdf.

Project cars. (n.d.). Retrieved from http://www.gamespot.com/project-cars/.

- Sagredo-Olivenza, I., Flórez-Puga, G., Gómez-Martín, M. A., & González-Calero, P. (2015). Supporting the construction of a GUI component. *International Journal of Creative Interfaces and Computer Graphics, 18*.
- Schönauer, C., Pintaric, T., Kaufmann, H., Jansen-Kosterink, S., & Vollenbroek-Hutten, M. (2011). [Chronic pain rehabilitation with a serious game using multimodal](http://ieeexplore.ieee.org/xpls/abs_all.jsp?arnumber=5971855)  [input.](http://ieeexplore.ieee.org/xpls/abs_all.jsp?arnumber=5971855) In *Virtual Rehabilitation (ICVR), 2011 International Conference on*. N.P.: n.p.

Unity3D. (n.d.). Retrieved from https://unity3d.com/unity/engine-features.

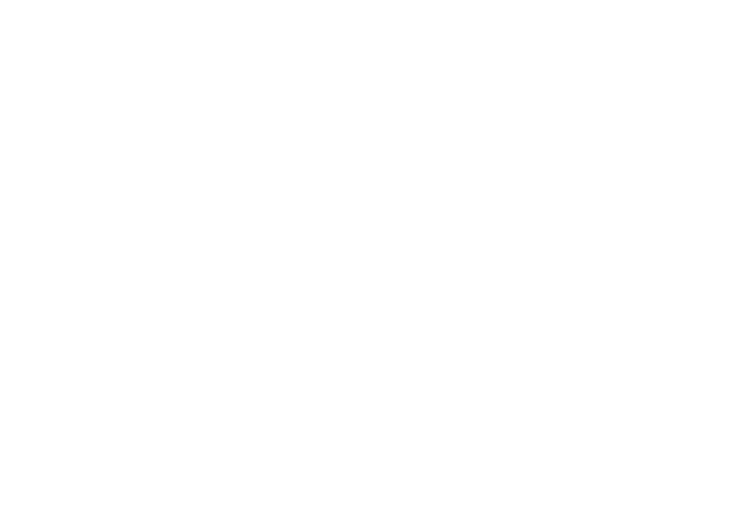

**ภาคผนวก ก หนังสือยินยอมเข้าร่วมการวิจัย**

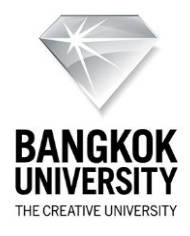

#### **หนังสือแสดงเจตนายินยอมเข้าร่วมการวิจัย**

#### **(Informed Consent Form)**

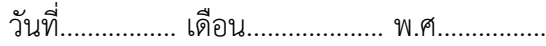

ข้าพเจ้า............................................................................... อายุ......................ปี

## **ขอแสดงเจตนายินยอมเข้าร่วมโครงการวิจัยเรื่อง "ทัวร์โลกเสมือนของมหาวิทยาลัย**

#### **กรุงเทพ"**

ข้าพเจ้าได้รับทราบรายละเอียดเกี่ยวกับที่มาและจุดมุ่งหมายของโครงการวิจัยฯ และข้อมูล ของผู้เข้าร่วมโครงการจะถูกเก็บรักษาไว้เป็นรายบุคคลโดยไม่เปิดเผยต่อสาธารณะ โดยจะมีเพียงการ รายงานผลการวิจัยต่อคณะอาจารย์

ผู้ท าวิจัยได้ชี้แจงรายละเอียดขั้นตอนต่าง ๆ ที่จะต้องปฏิบัติในการทดลองใช้แอพพลิเคชั่นฯ เพื่อน าผลการทดลองปฏิบัติไปวิเคราะห์และสรุปผลต่อไป

ข้าพเจ้ายินดีที่ได้เข้าร่วมโครงการและลงชื่อไว้เป็นหลักฐานเพื่อใช้ประโยชน์ต่องานวิจัยต่อไป

ลงชื่อ..............................................ผู้เข้าร่วมการวิจัย (........................................................)

**ภาคผนวก ข**

**แบบทดสอบความพึงพอใจ**

## แบบการสอบถามความพึงพอใจ

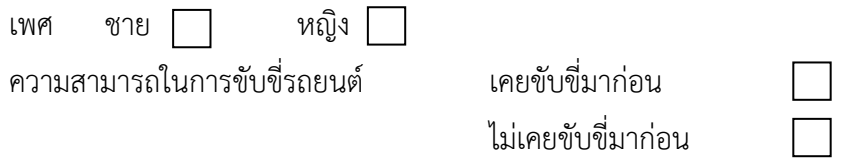

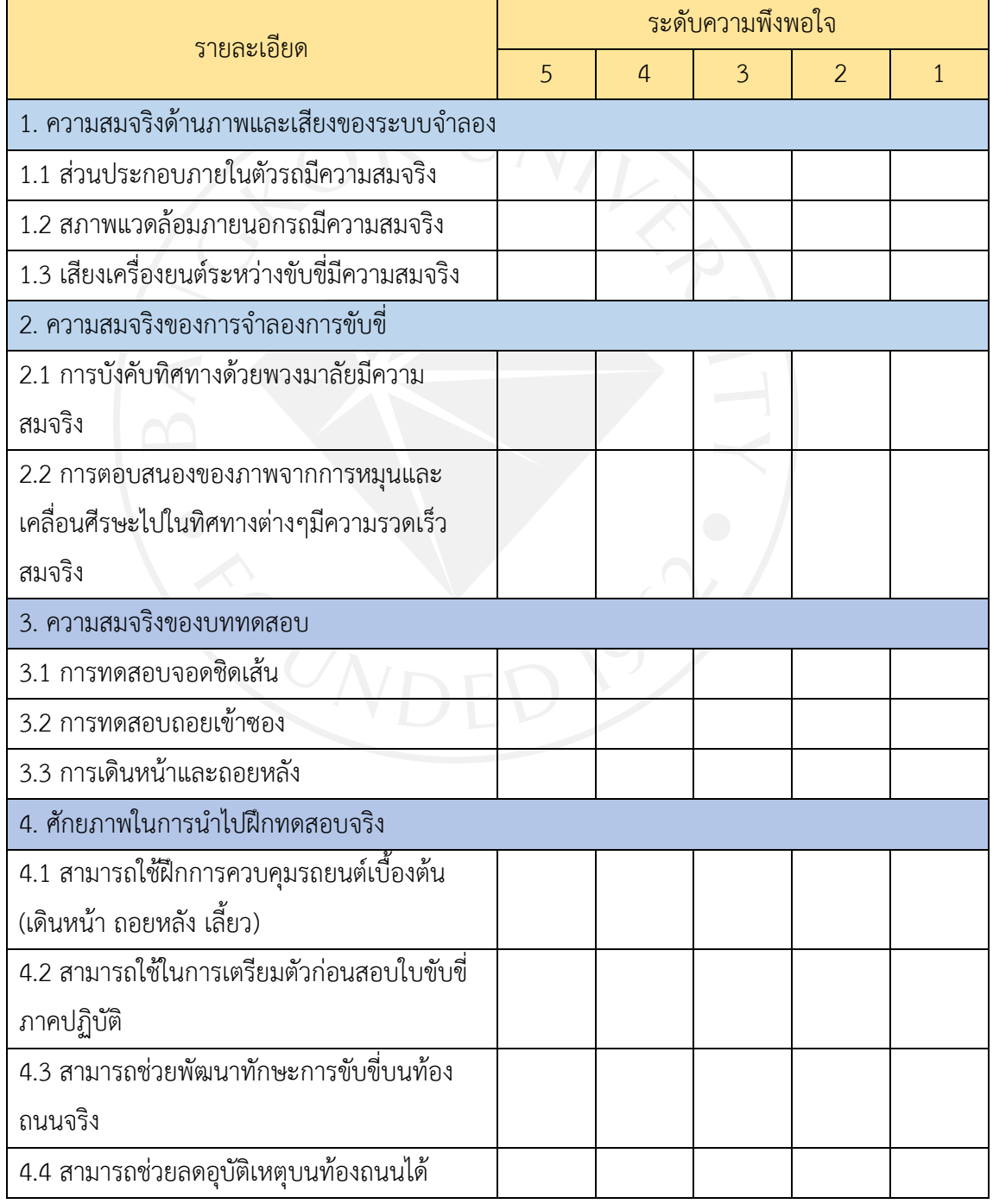

ข้อเสนอแนะ

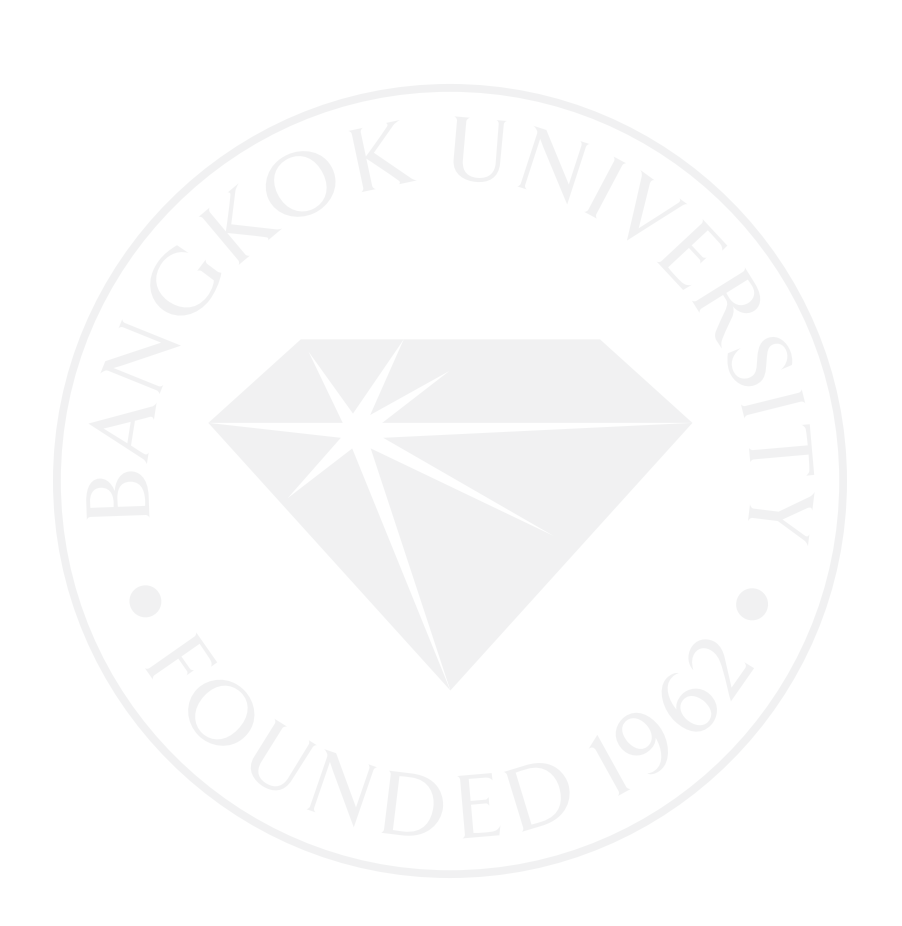

## **ประวัติผู้เขียน**

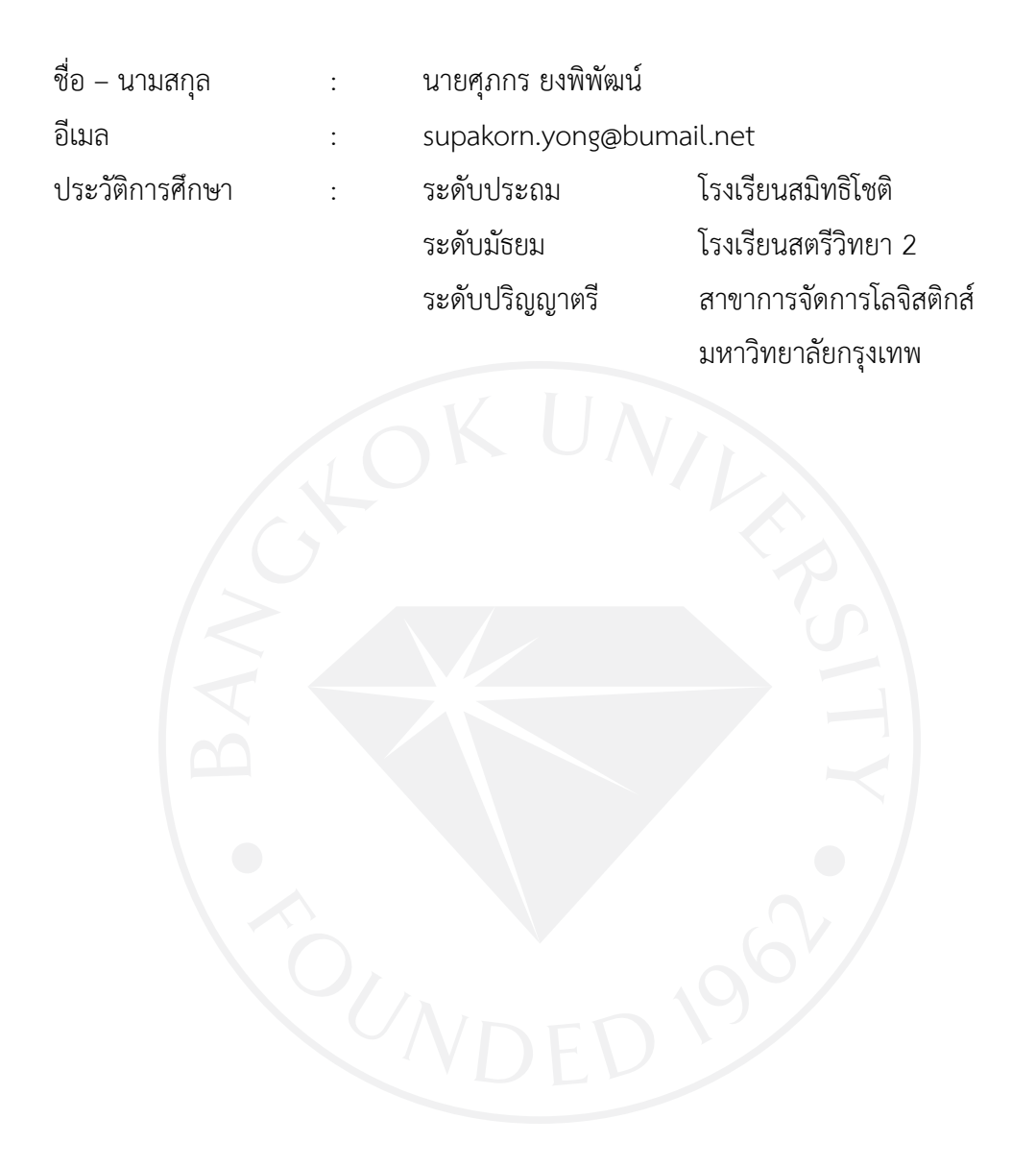

#### มหาวิทยาลัยกรุงเทพ ข้อตกลงว่าด้วยการอนุญาตให้ใช้สิทธิในวิทยานิพนธ์/สารนิพนธ์

วันที่ 20 เดือน มกราดม พ.ศ. 2560

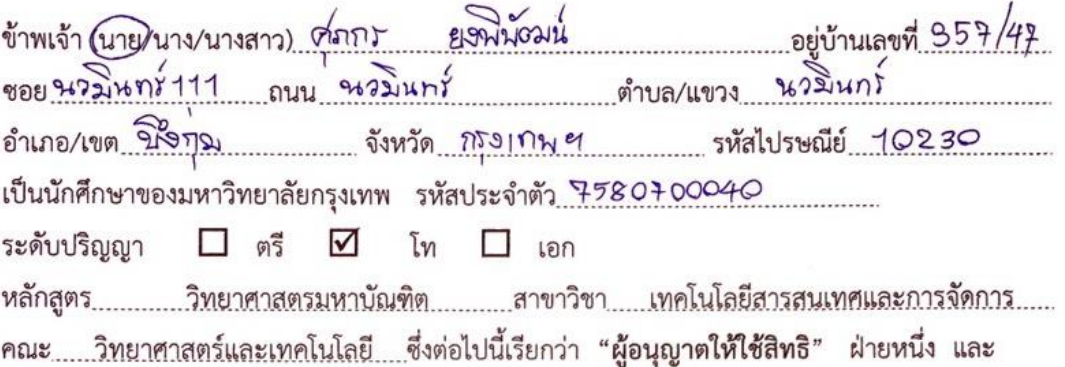

มหาวิทยาลัยกรุงเทพ ตั้งอยู่เลขที่ 119 ถนนพระราม 4 แขวงพระโขนง เขตคลองเตย กรุงเทพมหานคร 10110 ซึ่งต่อไปนี้เรียกว่า "ผู้ได้รับอนุญาตให้ใช้สิทธิ" อีกฝ่ายหนึ่ง

ผู้อนุญาตให้ใช้สิทธิ และ ผู้ได้รับอนุญาตให้ใช้สิทธิ ตกลงทำสัญญากันโดยมีข้อความดังต่อไปนี้

ข้อ 1. ผู้อนุญาตให้ใช้สิทธิขอรับรองว่าเป็นผู้สร้างสรรค์และเป็นผู้มีสิทธิแต่เพียงผู้เดียวในงานสารนิพนธ์/ วิทยานิพนธ์หัวข้อ การพอม กระบบกอสอบใบขับขี่ภาดมีรู้บอีเด็วย Virtual Reality

ซึ่งถือเป็นส่วนหนึ่งของการศึกษาตามหลักสูตร.........วิทยา<u>ศาสตรมหาบัณฑิต......</u>ของมหาวิทยาลัยกรุงเทพ (ต่อไปนี้เรียกว่า "สารนิพนธ์/วิทยานิพนธ์")

ข้อ 2. ผู้อนุญาตให้ใช้สิทธิตกลงยินยอมให้ผู้ได้รับอนุญาตให้ใช้สิทธิโดยปราศจากค่าตอบแทนและไม่มี กำหนดระยะเวลาในการนำสารนิพนธ์/วิทยานิพนธ์ ซึ่งรวมถึงแต่ไม่จำกัดเพียงการทำช้ำ ดัดแปลง เผยแพร่ ต่อสาธารณชน ให้เช่าต้นฉบับหรือสำเนางาน ให้ประโยชน์อันเกิดจากลิขสิทธิ์แก่ผู้อื่น อนุญาตให้ผู้อื่นใช้ สิทธิโดยจะกำหนดเงื่อนไขอย่างหนึ่งอย่างใดด้วยหรือไม่ก็ได้ ไม่ว่าทั้งหมดหรือเพียงบางส่วน หรือการ กระทำลื่บใดใบลักพณะทำนองเดียวกัน

ข้อ 3. หากกรณีมีข้อขัดแย้งในปัญหาลิขสิทธิ์ในสารนิพนธ์/วิทยานิพนธ์ระหว่างผู้อนุญาตให้ใช้สิทธิกับ บุคคลภายนอกก็ดี หรือระหว่างผู้ได้รับอนุญาตให้ใช้สิทธิกับบุคคลภายนอกก็ดี หรือมีเหตุขัดข้องอื่นๆ เกี่ยวกับลิขสิทธิ์ อันเป็นเหตุให้ผู้รับอนุญาตให้ใช้สิทธิไม่สามารถนำงานนั้นออกทำซ้ำ เผยแพร่ หรือโฆษณา ได้ ผู้อนุญาตให้ใช้สิทธิยินยอมรับผิดและชดใช้ค่าเสียหายแก่ผู้ได้รับอนุญาตให้ใช้สิทธิในความเสียหาย ต่าง ๆ ที่เกิดขึ้นแก่ผู้ได้รับอนุญาตให้ใช้สิทธิทั้งสิ้น

สัญญานี้ทำขึ้นสองฉบับ มีข้อความเป็นอย่างเดียวกัน คู่สัญญาได้อ่านและเข้าใจข้อความในสัญญานี้โดย ละเอียดแล้ว จึงได้ลงลายมือชื่อให้ไว้เป็นสำคัญต่อหน้าพยาน และเก็บรักษาไว้ฝ่ายละฉบับ

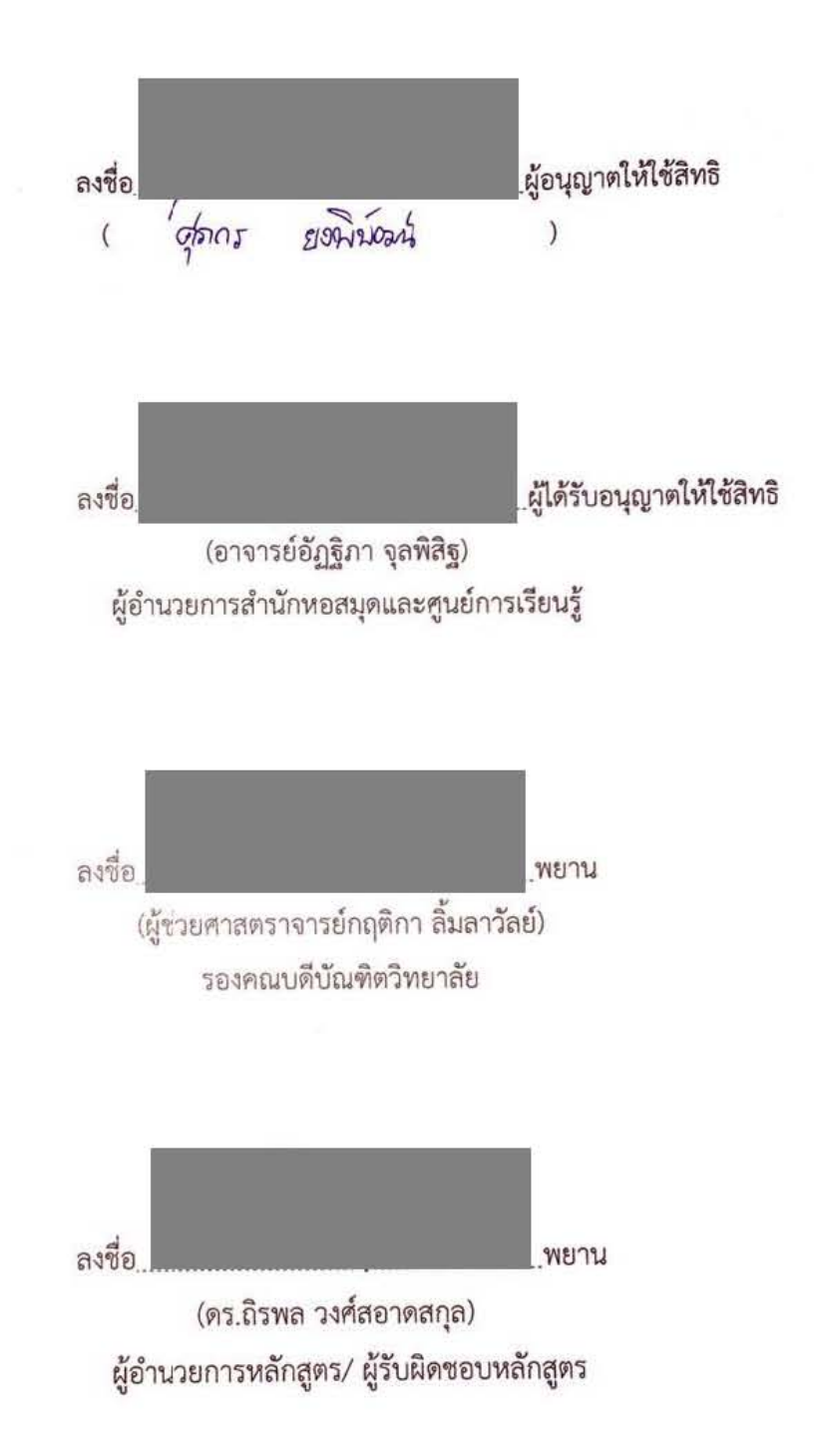